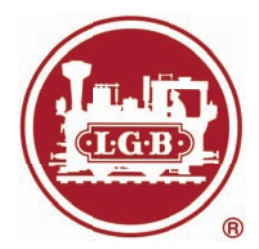

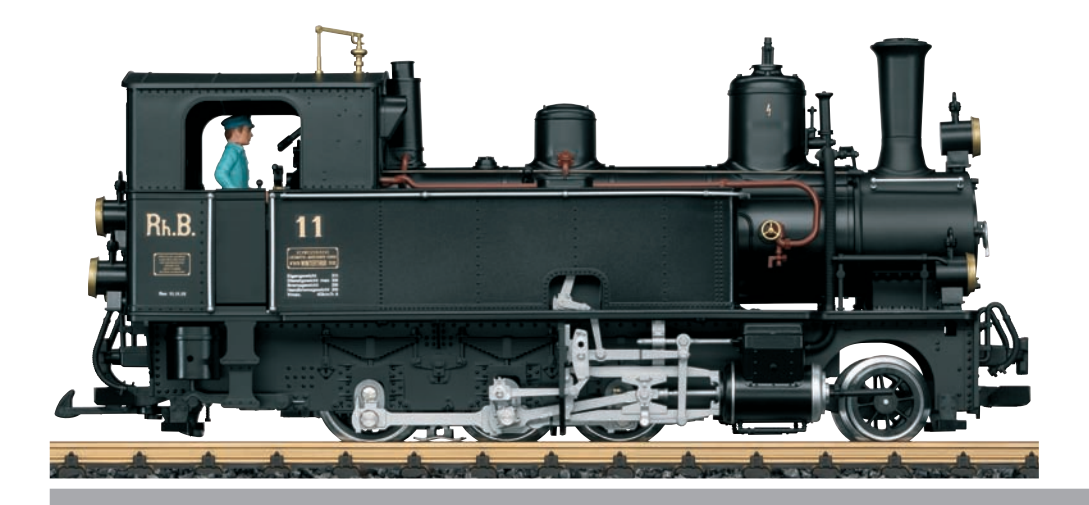

# Modell der RhB Dampflok Heidi 20274

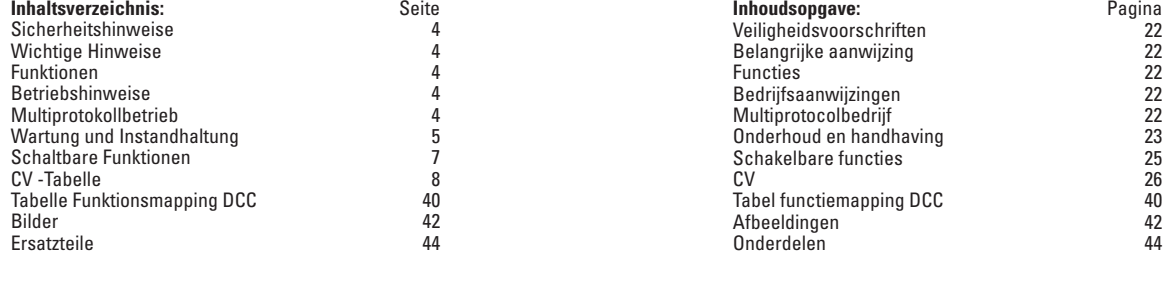

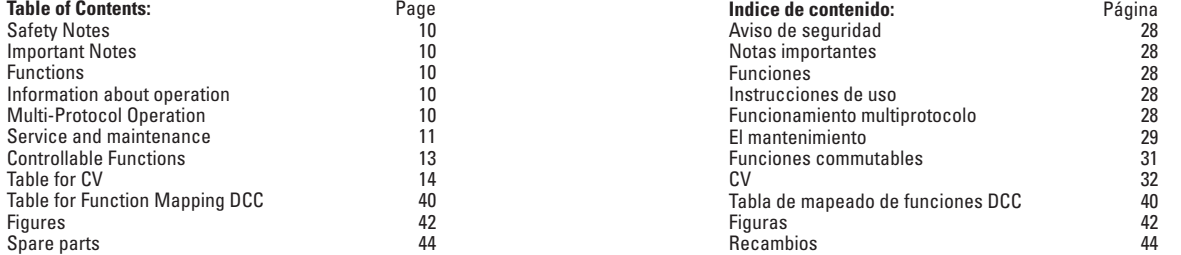

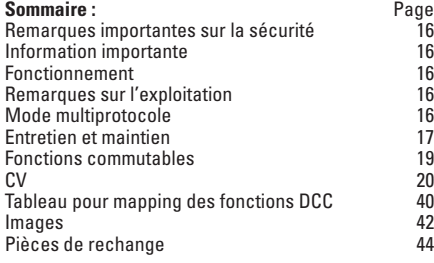

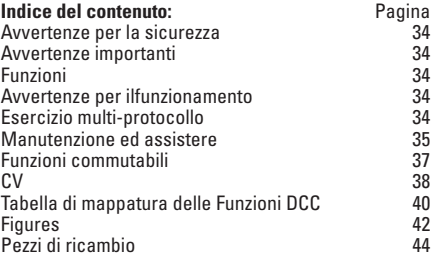

### **Sicherheitshinweise**

- Das Modell darf nur mit einem dafür bestimmten Betriebssystem eingesetzt werden.
- Nur Schaltnetzteile und Transformatoren verwenden. die Ihrer örtlichen Netzspannung entsprechen.
- Das Modell darf nur aus einer Leistungsquelle versorgt werden.
- Beachten Sie unbedingt die Sicherheitshinweise in der Bedienungsanleitung zu Ihrem Betriebssystem.
- Nicht für Kinder unter 15 Jahren.
- • **ACHTUNG!** Funktionsbedingte scharfe Kanten und Spitzen.
- • Dieses Produkt enthält Magnete. Das Verschlucken von mehr als einem Magneten kann unter Umständen tödlich wirken.

# **Wichtige Hinweise**

- Die Bedienungsanleitung ist Bestandteil des Produktes und muss deshalb aufbewahrt sowie bei Weitergabe des Produktes mitgegeben werden.
- Gewährleistung und Garantie gemäß der beiliegenden Garantieurkunde.
- Für Reparaturen oder Ersatzteile wenden Sie sich bitte an Ihren LGB-Fachhändler.
- Entsorgung: www.maerklin.com/en/imprint.html

# **Funktionen**

- Das Modell ist für den Betrieb auf LGB-Zweileiter-Gleichstrom-Systemen mit herkömmlichen LGB-Gleichstrom-Fahrpulten vorgesehen (DC, 0 - 24 V).
- Werkseitig eingebauter Multiprotokoll-Decoder (DC, DCC, mfx).
- Zum Einsatz mit dem LGB-Mehrzugsystem (DCC) ist das Modell auf Lokadresse 03 programmiert. Im Betrieb mit mfx wird die Lok automatisch erkannt.
- Radsynchroner Dampfausstoß
- Mfx-Technologie für Mobile Station/Central Station. Name ab Werk: **RhB 11 Heidi**
- Die Funktionen können nur parallel aufgerufen werden. Die seriealle Funktionsauslösung ist nicht möglich (beachten Sie hierzu die Anleitung zu Ihrem Steuergerät).

### **Allgemeiner Hinweis zur Vermeidung elektromagnetischer Störungen:**

Um den bestimmungsgemäßen Betrieb zu gewährleisten, ist ein permanenter, einwandfreier Rad-Schiene-Kontakt der Fahrzeuge erforderlich.Führen Sie keine Veränderungen an stromführenden Teilen durch.

# **Betriebsartenschalter**

Das Modell hat einen vierstufigen Betriebsarten-Schalter im Führerstand (Bild 1).

- Pos. 0 Lok stromlos abgestellt
- Pos.  $1 3$  Lokmotor, Beleuchtung und Sound eingeschaltet

# **Mehrzwecksteckdose**

Das Modell hat eine Mehrzweck-Steckdose für Flachstecker hinten an der Lok (Bild 2). Über die Steckdose können Sie LGB-Wagen mit Beleuchtung oder mit Geräuschelektronik an die Gleisspannung anschließen.

# **Dampfentwickler**

Im Analogbetrieb ist der radsynchrone Raucherzeuger aus Gründen des Leistungsbedarfs ausgeschaltet. Dieser kann durch Setzen des CV 13 von Wert 32 auf den Wert 96 eingeschaltet werden, das kann aber – ie nach Stromversorgung – zur Beeinträchtigung der Fahreigenschaften bei sehr langsamer Fahrt führen. Der Dampfgenerator darf mit max. 5 – 6 ml. Dampföl 2421 befüllt werden.

# **Elektronischer Sound**

Dieses Modell ist mit einer digitalen Geräuschelektronik ausgestattet. Ein Lautstärkeregler befindet sich in der Rauchkammer hinter der Rauchkammertür (Bild 3). Die Pfeife kann mit dem beiliegenden LGB-Sound-Schaltmagneten (17050) ausgelöst werden. Der Schaltmagnet lässt sich zwischen die Schwellen der meisten LGB-Gleise klipsen. Der Magnet befindet sich seitlich versetzt unter dem eingeprägten LGB-Logo.

Platzieren Sie den Magneten auf einer Seite, um die Pfeife kurz auszulösen, wenn die Lok diese Stelle überquert. Bei Anordnung auf der anderen Seite ertönt die Pfeife lang.

# **Multiprotokollbetrieb**

### **Analogbetrieb**

Der Decoder kann auch auf analogen Anlagen oder Gleisabschnitten betrieben werden. Der Decoder erkennt die analoge Gleichspannung (DC) automatisch und passt sich der analogen Gleisspannung an. Es sind alle Funktionen, die unter mfx oder DCC für den Analogbetrieb eingestellt wurden aktiv (siehe Digitalbetrieb).

Die Eingebauten Sound-Funktionen sind ab Werk im Analogbetrieb nicht aktiv.

### **Digitalbetrieb**

Der Decoder ist ein Multiprotokolldecoder. Der Decoder kann unter folgenden Digital-Protokollen eingesetzt werden: mfx oder DCC.

Das Digital-Protokoll mit den meisten Möglichkeiten ist das höchstwertige Digital-Protokoll. Die Reihenfolge der Digital-Protokolle ist in der Wertung fallend: Priorität 1: mfx; Priorität 2: DCC; Priorität 3: DC

**Hinweis:** Digital-Protokolle können sich gegenseitig beeinflussen. Für einen störungsfreien Betrieb empfehlen wir, nicht benötigte Digital-Protokolle mit Configurations Variable (CV) 50 zu deaktivieren. Deaktivieren Sie, sofern dies Ihre Zentrale unterstützt, auch dort die nicht benötigten Digital-Protokolle.

Werden zwei oder mehrere Digital-Protokolle am Gleis erkannt, übernimmt der Decoder automatisch das höchstwertige Digital-Protokoll, z.B. mfx/DCC, somit wird das mfx-Digital-Protokoll vom Decoder übernommen.

**Hinweis:** Beachten Sie, dass nicht alle Funktionen in allen Digital-Protokollen möglich sind. Unter mfx und DCC können einige Einstellungen von Funktionen, welche im Analog-Betrieb wirksam sein sollen, vorgenommen werden.

#### **Hinweise zum Digitalbetrieb**

- Die genaue Vorgehensweise zum Einstellen der diversen CVs entnehmen Sie bitte der Bedienungsanleitung Ihrer Mehrzug-Zentrale.
- Die ab Werk eingestellten Werte sind für mfx gewählt, so dass ein bestmöglichstes Fahrverhalten gewährleistet ist. Für andere Betriebssysteme müssen gegebenenfalls Anpassungen getätigt werden.

# **mfx-Protokoll**

#### **Adressierung**

- Keine Adresse erforderlich, jeder Decoder erhält eine einmalige und eindeutige Kennung (UID).
- Der Decoder meldet sich an einer Central Station oder Mobile Station mit seiner UID-Kennung automatisch an.

#### **Programmierung**

- Die Eigenschaften können über die grafische Oberfläche der Central Station bzw. teilweise auch mit der Mobile Station programmiert werden.
- Es können alle CV mehrfach gelesen und programmiert werden.
- Die Programmierung kann entweder auf dem Haupt- oder dem Programmiergleis erfolgen.
- Die Defaulteinstellungen (Werkseinstellungen) können wieder hergestellt werden.
- Funktionsmapping: Funktionen können mit Hilfe der Central Station 60212 (eingeschränkt) und mit der Central Station 60213/60214/60215 beliebigen Funktionstasten zugeordnet werden (Siehe Hilfe in der Central Station).

# **DCC-Protokoll**

#### **Adressierung**

- Kurze Adresse Lange Adresse Traktionsadresse
- • Adressbereich:
	- 1 - 127 kurze Adresse, Traktionsadresse
	- 1 10239 lange Adresse
- Jede Adresse ist manuell programmierbar.
- Kurze oder lange Adresse wird über die CV 29 ausgewählt.
- Eine angewandte Traktionsadresse deaktiviert die Standard-Adresse.

### **Programmierung**

- Die Eigenschaften können über die Configuration Variablen (CV) mehrfach geändert werden.
- Die CV-Nummer und die CV-Werte werden direkt eingegeben.
- Die CVs können mehrfach gelesen und programmiert werden (Programmierung auf dem Programmiergleis).
- Die CVs können beliebig programmiert werden (PoM Programmierung auf dem Hauptgleis). PoM ist nicht möglich bei den CV 1, 17, 18 und 29. PoM muss von Ihrer Zentrale unterstützt werden (siehe Bedienungsanleitung ihres Gerätes).
- Die Defaulteinstellungen (Werkseinstellungen) können wieder hergestellt werden.
- 14 hzw. 28/128 Fahrstufen einstellbar.
- Alle Funktionen können entsprechend dem Funktionsmapping geschaltet werden.
- Weitere Information, siehe CV-Tabelle DCC-Protokoll.

Es wird empfohlen, die Programmierungen grundsätzlich auf dem Programmiergleis vorzunehmen.

# **WARTUNG**

# **Schmierung**

Die Achslager und die Lager des Gestänges hin und wieder mit je einem Tropfen Märklin-Öl (7149) ölen.

### **Austauschen der Glühlampen (E130 023)**

Lampen (vorne): Lampengehäuse vom Modell abziehen. Eingesteckte Glühlampe aus dem Sockel ziehen. Neue Glühlampe einstecken. Modell wieder zusammenbauen.

Lampen (hinten): Lampengehäuse abschrauben. Eingesteckte Glühlampe aus dem Sockel ziehen. Neue Glühlampe einstecken. Modell wieder zusammenbauen. **Innenbeleuchtung:** Glühlampe mit einer Pinzette aus der Fassung ziehen. Neue Glühlampe einstecken.

# **Funktionsmapping DCC**

Es ist möglich, die Funktionalitäten, die vom Decoder gesteuert werden, den Funktionstasten nach Wunsch zuzuordnen (mappen). Dazu muss in der entsprechenden CV ein entsprechender Wert eingetragen werden.

In der Tabelle auf den Seiten 42/43 sind die CVs (Zeilen) und die Funktionalitäten (Spalten) aufgeführt. Zu jeder Taste gehören 4 CVs. Aus Platzgründen wurden ab CV 282 (Taste F5) die 4 CVs zu jeder Taste jeweils in einer Zeile zusammengefasst.

Grundsätzlich ist es möglich, einer Taste mehrere Funktionalitäten, bzw. eine Funktionalität mehreren Tasten zuzuweisen. 

**Hinweis:** Die Programmierung des Funktionsmappings sollte nur durch erfahrene Anwender durchgeführt werden.

Je nach Auslegung des Decoders können einzelne Funktionalitäten über SUSI gesteuert sein. Diese Funktionalitäten werden vom Decoder als Sound behandelt. Die zugehörigen Lautstärken können dann **nicht** verändert werden. 

#### **Beispiele zum Funktionsmapping:**

AUX 2 soll vorwärts und rückwärts auf Funktion 3  $C<sub>V</sub>$  272 &  $C<sub>V</sub>$  372 = 8 CV 273 & CV 373 = 0  $CV 274 & 2CV 374 = 0$  $C<sub>V</sub>$  275 &  $C<sub>V</sub>$  375 = 0

Sound 15 soll von vorwärts und rückwärts Funktion 3 auf Funktion 8 verlegt werden. Die bestehende Belegung von Funkton 8 wird dabei überschrieben.

```
CV 275 & CV 375 = 0 
CV 273 & CV 373 = 0
CV 274 & CV 374 = 0CV 275 & CV 375 = 0
CV 297 & 20V 397 = 0CV 298 & CV 398 = 0
CV 299 & CV 399 = 0
CV 300 & CV 400 = 4
                        weg von Funktion 3
```
vorwärts

ückwärts rückwärts

# **Programmieren der CV mit dem Universal-Handy 55015**

Der in Ihrer Lokomotive eingebaute Decoder ist eine Weiterentwicklung der bisherigen LGB-Decoder-Technologie. Dem entsprechend stehen weit mehr Funktionalitäten zur Verfügung als bisher üblich.

Um diese Funktionalitäten an die persönlichen Bedürfnisse anpassen zu können, sind gegenüber bisherigen Decodern jedoch auch mehr Einstellmöglichkeiten notwendig. Diese Einstellungen können auch mit dem Universal-Handy 55015 vorgenommen werden. Da das Universal-Handy iedoch noch nicht für diese Decoder vorgesehen war, ist das richtige Vorgehen hier etwas umständlicher.

Grundsätzlich ist zwischen 3 verschiedenen Programmiermethoden zu unterscheiden: 

- Programmieren über Register (bis CV 5)
- Programmieren über CV (bis CV 255)
- Programmieren über Pages (bis CV 1024)

Die einzelnen Programmierabläufe sind im Folgenden beschrieben. Voraussetzung ist ieweils, dass das Programmiermodul eingesteckt ist und die Lokomotive mit dem Decoder auf dem entsprechenden Gleis steht.

#### **Programmieren über Register**

Beim Programmieren über Register können die CV 1 – 5 programmiert werden.

- wenn das Programmiermodul eingesteckt wird, zeigt das Handy  $\boxed{z}$ .
- Geben Sie die gewünschte CV zweistellig ein, z.B. "02".
- Das Handy zeigt  $\boxed{d}$
- geben Sie jetzt den gewünschten Wert ein und bestätigen Sie mit einem Druck auf die Pfeiltaste
- Das Handy zeigt wieder  $\sqrt{2}$  --

Die Programmierung ist abgeschlossen, der gewünschte Wert wurde in den Decoder programmiert.

#### **Programmieren über CV**

Die Programmierung über Register lässt nur Veränderungen an den CVs 1 – 5 zu. Um höhere CVs zu programmieren, ist eine andere Methode notwendig. Das Programmieren über CV s zu programmieren, ist eine andere wetnoden bin zu Funktion 8<br>1-255. ren über CV erlaubt Veränderungen an den CVs 1 – 255.

### **Programmieren über Pages**

Mit der Programmierung über Pages können alle CVs bis CV 1024 verändert werden. Das Vorgehen ist grundsätzlich mit dem Programmieren über CV vergleichbar, nutzt allerdings an Stelle der CV 5 für den Wert die CVs 1 bis 4. Pages sind "Seiten", auf denen jeweils 4 Adressen zusammengefasst werden. Die CVs 1 bis 4 entsprechen dann den 4 Adressen, die auf der Seite zusammengefasst wurden. 

Die einzugebenden Zahlen können mit folgenden Gleichungen errechnet werden:

 $(CV - 1)/4 =$  Seite qanzzahliges Ergebnis ist die Seite  $(Nachk<sub>omma</sub> × 4) + 1 = 0$ atenCV

Soll z.B. CV 322 soll auf 200 programmiert werden, so ergibt sich folgende Rechnung:

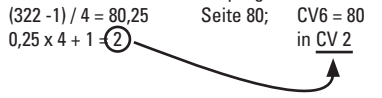

Um das zu Programmieren, wird zunächst in CV 6 die "Seite" 80 programmiert und direkt im Anschluss in CV 2 der Wert 200.

### **Fahrstufen**

Der Decoder kann wahlweise mit 14 oder 28/128 Fahrstufen betrieben werden (CV 29, Bit 1). Achten Sie darauf, dass die Einstellung am Decoder zu den Einstellungen an Ihrem Steuergerät passen.

### **Lange Adresse**

Der Decoder kann unter DCC wahlweise über die kurze (CV 1, Adresse 1 – 127) oder die lange Adresse (CV 17 & CV 18, Adresse 1 – 10239) gesteuert werden. Grundsätzlich sind immer beide Adressen belegt. Mit CV 29, Bit 5 wird festgelegt, welche der beiden Adressen aktuell gilt.

Die Einstellungen für die lange Adresse werden wie folgt berechnet:

 $X =$  Adresse / 256 (nur der ganzzahlige Anteil)  $CVI = X + 192$  $CV 18 =$  Adresse –  $(X \times 256)$ 

# **Beispiel:**

Adresse 1324  $X = 5(1324/256=5.17)$  $CV 17 = 197 (5 + 192 = 197)$  $CV 18 = 44 (5*256=1280; 1324-1280=44)$ 

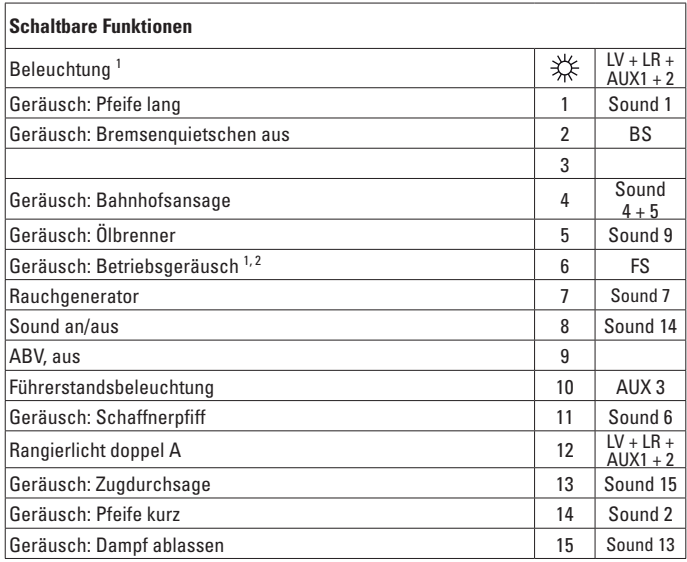

im Analogbetrieb aktiv

2 mit Zufallsgeräuschen

#### **Hinweis:**

1

Im Betrieb mit den Handys 55015 oder 55016 müssen die Funktionen manuell ein- und wieder ausgeschaltet werden.

#### **Hinweis:**

Unter www.LGB.de finden Sie ein "CV-Tool", das Ihnen die Eingaben für eine lange Adresse oder einer Programmierung über Pages angibt.

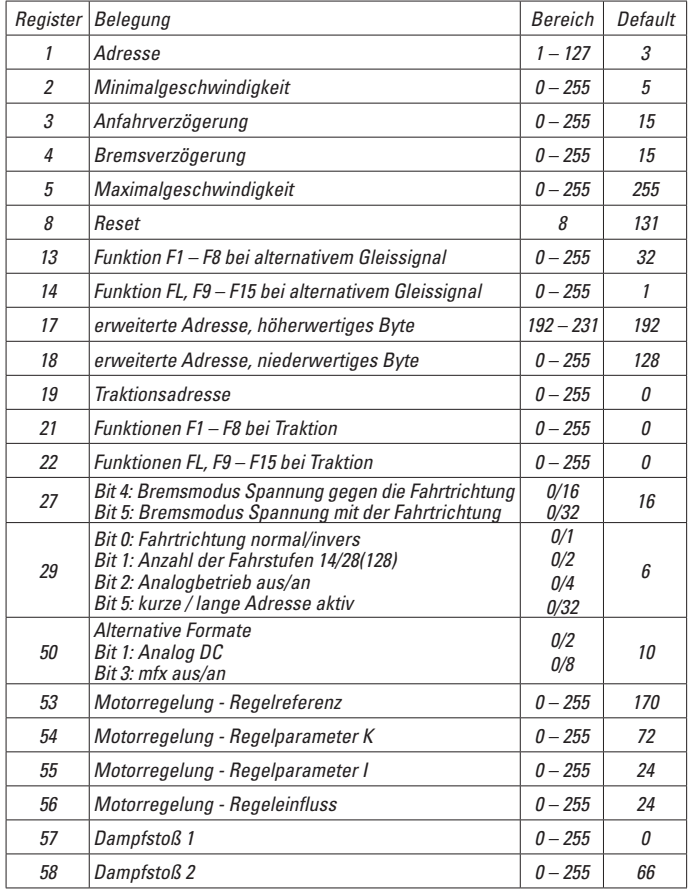

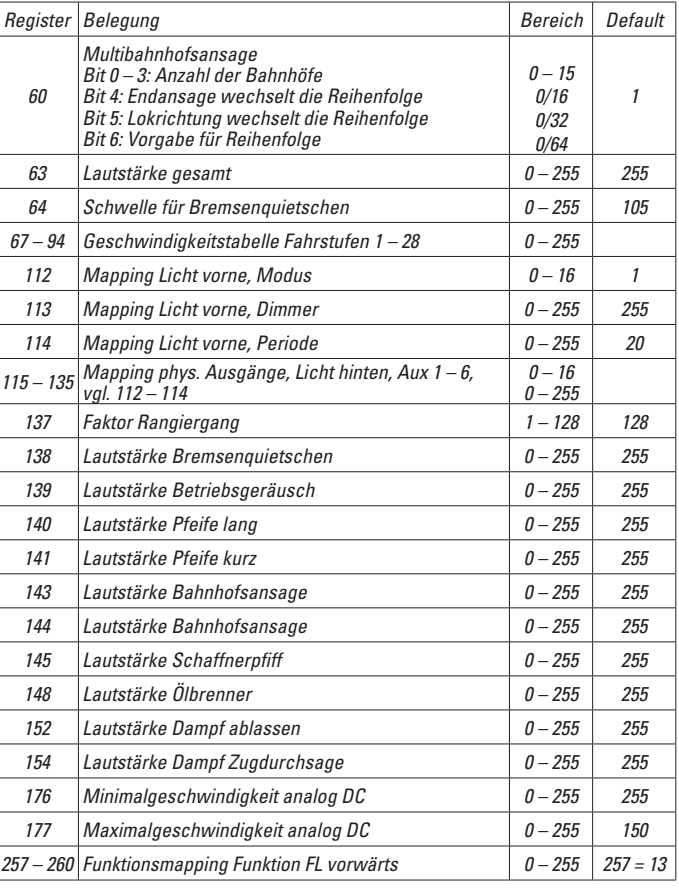

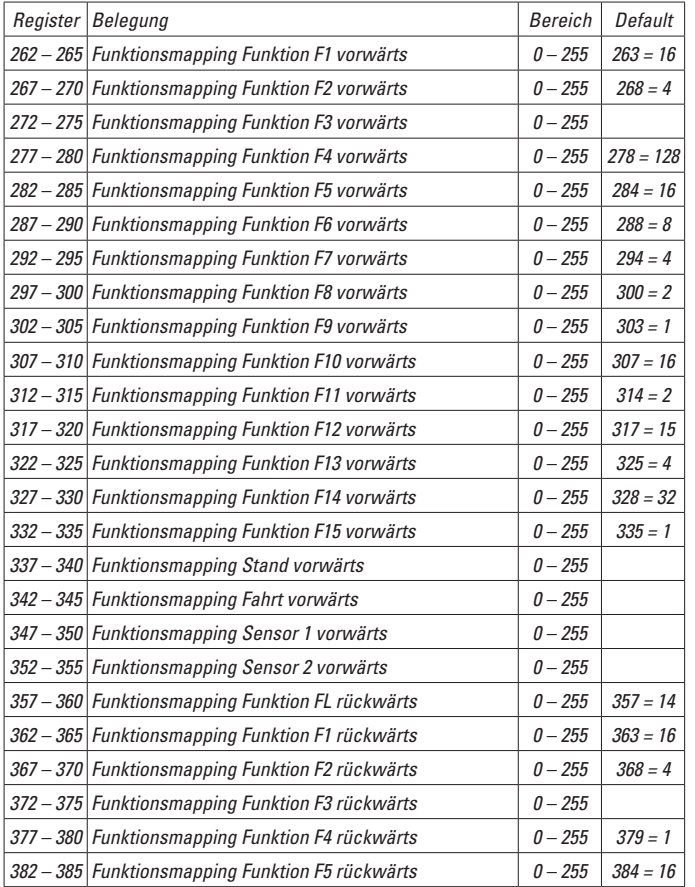

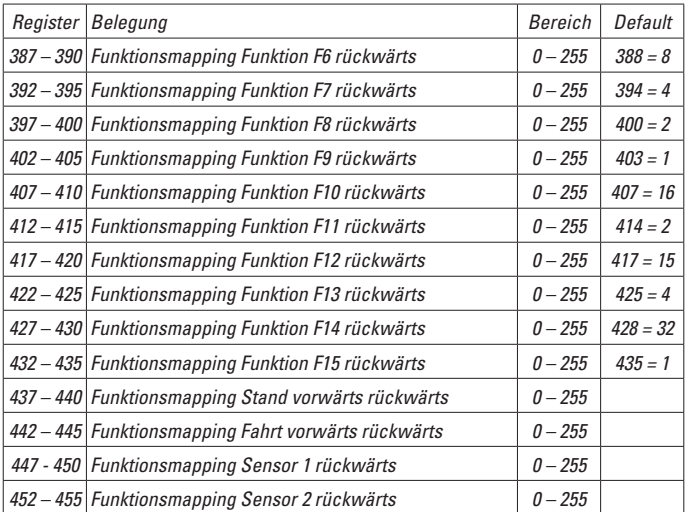

# **Safety Notes**

- This model may only be used with the operating system designed for it.
- Use only switched mode power supply units and transformers that are designed for your local power system.
- This locomotive must never be supplied with power from more than one power pack.
- Pay close attention to the safety notes in the instructions for your operating system.
- Not for children under the age of 15.
- **WARNING!** Sharp edges and points required for operation.
- This product contains magnets. Swallowing more than one magnet may cause death in certain circumstances.

# **Important Notes**

- The operating instructions are a component part of the product and must therefore be kept in a safe place as well as included with the product, if the latter is given to someone else.
- The warranty card included with this product specifies the warranty conditions.
- Please see your authorized LGB dealer for repairs or spare parts.
- Disposing: www.maerklin.com/en/imprint.html

### **Functions**

- This model is designed for operation on LGB two-rail DC systems with conventional LGB DC train controllers or power packs  $(DC, 0 - 24 \text{ volts})$ .
- Factory-installed multiple protocol decoder (DC, DCC, mfx).
- The model is programmed with locomotive address 03 for use with the LGB Multi Train System (DCC). The locomotive is automatically recognized in operation with mfx.
- Steam exhaust synchronized with the wheels
- Mfx technology for the Mobile Station/Central Station. Name set at the factory: **RhB 11 Heidi**
- The functions can be activated only in parallel. Serial activation of the functions is not possible (Please note here the instructions for your controller).

#### **General Note to Avoid Electromagnetic Interference:**

A permanent, flawless wheel-rail contact is required in order to quarantee operation for which a model is designed. Do not make any changes to current-conducting parts.

# **Mode of Operation Switch**

This model has a four-position switch for the mode of operation. It is located in the engineer's cab (Figure 1).

- Pos. 0 Locomotive stored on a siding without current
- Pos.  $1 3$  Locomotive motor, lighting, and sound turned on

# **Multi-Purpose Socket**

This model has a general-purpose socket for flat plugs on the rear of the locomotive (Figure 2). LGB cars with lighting or with sound circuits can be connected to the track voltage by means of this socket.

# **Smoke Unit**

In analog operation, the smoke generator synchronized to the wheels is turned off due to its power draw. This can be turned on by setting CV 13 from Value 32 to Value  $96$ , but this may affect the running characteristics when running very slowly – depending on the current supply.

The smoke generator may be filled with a maximum of  $5 - 6$  milliliters / 0.2 fluid ounces of 2421 smoke fluid.

### **Sound**

This model comes equipped with a digital sound circuit. A volume controller is located in the smoke box behind the smoke box door (Figure 3).

The whistle can be activated with the LGB sound activation magnet (item no. 17050) that is included with the locomotive. The activation magnet can be clipped into place between the ties of most LGB track sections. Place the magnet on the right side in order to activate the short whistle blast when the locomotive passes over this location. The long whistle blast will sound when the magnet is placed on the left side.

# **Multi-Protocol Operation**

### **Analog Operation**

This decoder can also be operated on analog layouts or areas of track that are analog. The decoder recognizes alternating current (DC) and automatically adapts to the analog track voltage. All functions that were set under mfx or DCC for analog operation are active (see Digital Operation).

The built-in sound functions come from the factory inactive for analog operation.

### **Digital Operation**

The decoders are multi-protocol decoders. These decoders can be used under the following digital protocols: mfx or DCC.

The digital protocol with the most possibilities is the highest order digital protocol. The sequence of digital protocols in descending order is:

Priority 1: mfx; Priority 2: DCC; Priority 3: DC

**Note:** Digital protocols can influence each other. For trouble-free operation, we recommend deactivating those digital protocols not needed by using CV 50. Deactivate unneeded digital protocols at this CV if your controller supports this function.

If two or more digital protocols are recognized in the track, the decoder automatically takes on the highest order digital protocol, example: mfx/DCC; the decoder takes on

the mfx digital protocol (see previous table).

**Note:** Please note that not all functions are possible in all digital protocols. Several settings for functions, which are supposed to be active in analog operation, can be done under mfx and DCC.

#### **Notes on digital operation**

- $\bullet$  The operating instructions for your central unit will give you exact procedures for setting the different parameters.
- The values set at the factory have been selected for mfx in order to quarantee the best possible running characteristics.

Adjustments may have to be made for other operating systems.

# **mfx Protocol**

# **Addresses**

- No address is required; each decoder is given a one-time, unique identifier (UID).
- The decoder automatically registers itself on a Central Station or a Mobile Station with its UID-identifier.

### **Programming**

- The characteristics can be programmed using the graphic screen on the Central Station or also partially with the Mobile Station.
- All of the Configuration Variables (CV) can be read and programmed repeatedly.
- The programming can be done either on the main track or the programming track.
- The default settings (factory settings) can be produced repeatedly.
- Function mapping: Functions can be assigned to any of the function buttons with the help of the 60212 Central Station (with limitations) and with the 60213/60214/60215 Central Station (See help section in the Central Station).

# **DCC Protocol**

### **Addresses**

- Short address long address multiple unit address
- Address range:
	- 1 127 for short address and multiple unit address,
	- 1 10239 for long address
- Every address can be programmed manually.
- Short or long address is selected by means of CV 29 (Bit 5).
- A multiple unit address that is being used deactivates the standard address.

# **Programming**

- The characteristics can be changed repeatedly using the Configuration Variables (CV).
- The CV numbers and the CV values are entered directly.
- The CVs can be read and programmed repeatedly. (Programming is done on the programming track.)
- The CVs can be programmed in any order desired. (PoM Programming can be done on the main track). PoM is not possible with CVs CV 1, 17, 18, and 29, PoM must be supported by your central controller (Please see the description for this unit.).
- The default settings (factory settings) can be produced repeatedly.
- 14 or 28/126 speed levels can be set.
- All of the functions can be controlled according to the function mapping (see CV) description).
- See the CV description for the DCC protocol for additional information.

We recommend that in general programming should be done on the programming track.

# **SERVICE**

# **Lubrication**

The axle bearings and the side rod bearings should be lubricated occasionally with a small amount of Märklin-Oil (7149).

# **Changing Light Bulbs (E130 023)**

**Lamps (front):** Pull the lamp housing from the model. Pull the light bulb plugged into the socket from the latter. Insert the new light bulb. Re-assemble the model. **Lamps (rear):** Unscrew the lamp housing. Pull the light bulb plugged into the socket from the latter. Insert the new light bulb. Re-assemble the model. **Interior Lighting:** Pull the light bulb from the socket using a pair of tweezers. Insert the new light bulb.

# **Function Mapping DCC**

It is possible to assign functions controlled from the decoder to function buttons of vour choice (mapping). To do this an appropriate value must be entered in the appropriate CV.

The CVs (lines) and the functions (columns) are listed in the tables on pages 42/43. Four CVs belong to each button. For space reasons the 4 CVs were put together in one line starting with CV 282 (Button F5).

It is basically possible to assign several functions to one button or one function to several buttons.

**Note:** The programming for function mapping should be done only by experienced users.

Individual functions can be controlled by means of SUSI depending on the design of the decoder. These functions can be handled by the decoder as sound. The volume levels belonging to these functions **cannot** be changed.

#### **Examples of Function Mapping:**

AUX 2 is to be forwards and backwards on Function 3  $C<sub>V</sub>$  272 &  $C<sub>V</sub>$  372 = 8  $CV$  273 & CV 373 = 0  $CV 274 & 2CV 374 = 0$  $C<sub>V</sub>$  275 &  $C<sub>V</sub>$  375 = 0

Sound 15 is to be shifted from forwards and backwards on Function 3 to Function 8. The existing function at Function 8 is overwritten in the process.

```
CV 275 & CV 375 = 0
C<sub>V</sub> 273 & C<sub>V</sub> 373 = 0
CV 274 & CV 374 = 0
CV 275 & CV 375 = 0 
                             away from Function 3
```

```
CV 297 & CV 397 = 0
CV 298 & CV 398 = 0
CV 299 & CV 399 = 0
CV 300 8 CV 400 = 4forwards
                packwards
                backwards
```
# **Programming the CV with the 55015 Universal Hand Controller**

The decoder built into your locomotive is a further development of the previous LGB decoder-technology. A lot more functions are available on this decoder than was previously customary. More possibilities for making settings on the decoder are however, necessary compared to previous decoders in order to be able to adapt these functions to your personal needs. These settings can also be done with the 55015 Universal Hand Controller. Since the Universal Hand Controller was not designed for this decoder, the correct procedure with this controller is somewhat more involved.

We basically have to differentiate among 3 different programming methods:

- Programming by means of registers (up to CV 5)
- Programming by means of CVs (up to CV 255)
- Programming by means of pages (up to CV 1024)

The individual programming processes are described below. There is a requirement in each case that the programming module is plugged in and the locomotive with the decoder is standing on the corresponding track.

### **Programming by means of Registers (Universal-Handy 55015)**

 $CV1 - 5$  can be programmed when programming by means of registers.

- When the programming module is plugged in, the hand controller will show  $\boxed{\phantom{0}}$ .
- Enter the desired CV as a two-digit number, example: "02".
- The hand controller will show  $\overline{d}$  -
- Now, enter the desired value and confirm it by pressing on the arrow  $h$ utton  $\triangleright$ .
- The hand controller will again show  $\mathbb{E}$  --

The programming is complete and the desired value has been programmed into the decoder.

#### **Programming by means of CVs**

Programming by means of CVs only allows changes to  $CVs 1 - 5$ . Another method is necessary in order to program higher CVs. Programming by means of CVs allows  $\frac{1}{2}$  to Function 8

### **Programming by means of Pages (Universal-Handy 55015)**

All CVs up to CV 1024 can be changed with programming by means of pages. The process can be compared to programming by means of CVs, but it uses the CVs 1 to 4 in place of CV 5 for the value. Pages are areas in which 4 addresses can be summarized. CVs 1 to 4 correspond then to the 4 addresses that are summarized on the page. The numbers to be entered can be generated with the following equations:

 $(CV - 1)/4 =$  Page Whole number result is Page  $(decimal × 4) + 1 = Data CV$ 

If for example CV 322 is to be programmed at 200, the following calculation will result:  $(322 - 1)/4 = 80.25$  Page  $80$ ;  $C/V6 = 80$  $0.25 \times 4 + 1 = 2$  Value in CV 2

In order to program that the "page" 80 is first programmed in CV 6 and the value 200 is immediately programmed in CV 2.

### **Speed Levels**

This decoder can be operated with 14 or 28/128 speed levels (CV 29, Bit 1). Make sure that the setting on the decoder is compatible with the settings on your controller.

# **Long Address**

This decoder can be controlled in DCC by means of a short  $(CV 1$ , address  $1 - 127$ ) or a long address (CV 17 & CV 18, address 1 – 10239). Both addresses are basically always occupied. CV 29, Bit 5 is used to determine which of the two addresses is currently valid.

The settings for the long address are calculated as follows:  $X =$  Address / 256 (only the whole number part)  $CVI 17 = X + 192$  $CV 18 = Address - (X \times 256)$ 

### **Example:**

Address 1324  $X = 5(1324/256=5.17)$  $CV 17 = 197 (5 + 192 = 197)$  $CV 18 = 44 (5*256=1280; 1324-1280=44)$ 

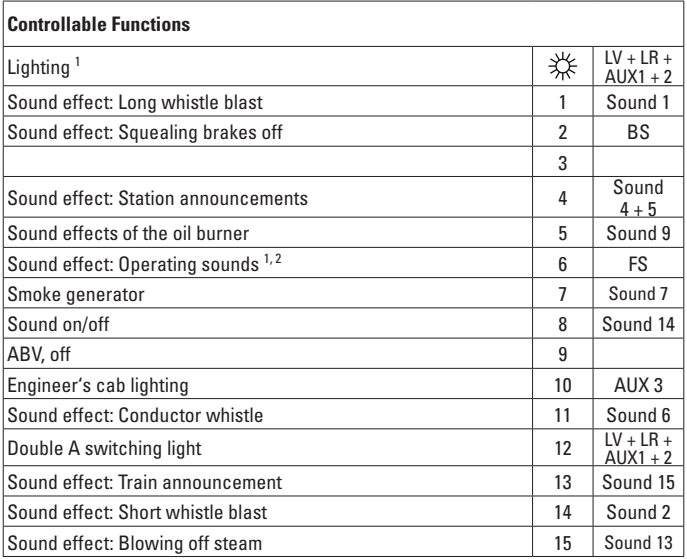

active in analog operation

2 with random sounds

#### **Note:**

1

The functions must be turned on and off manually when operating the locomotive with the 55015 or 55016 hand controllers.

#### **Note:**

At www.LGB.de, you can find a "CV Tool" that gives you the entries for a long address or for programming by means of pages.

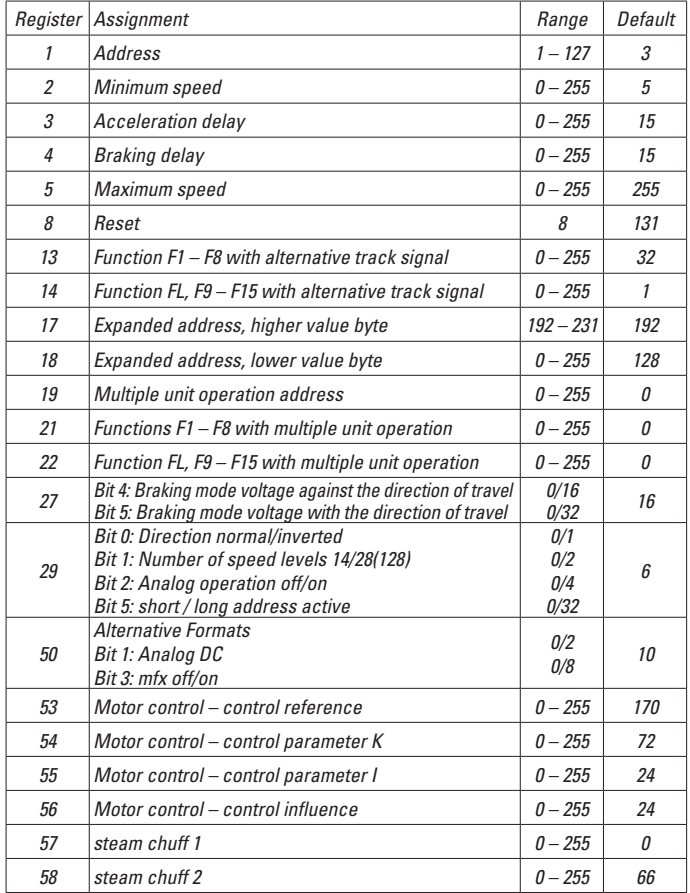

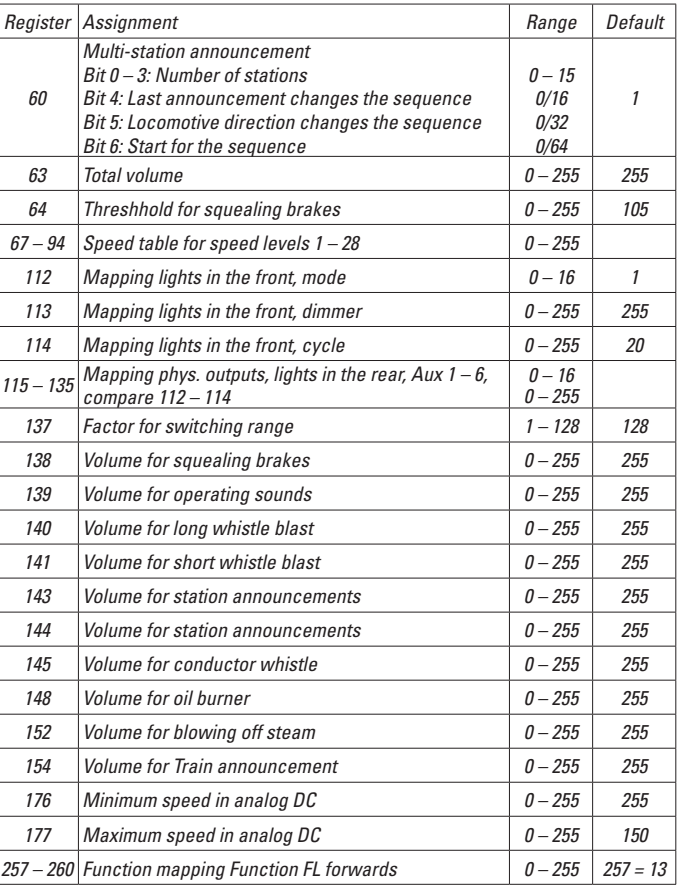

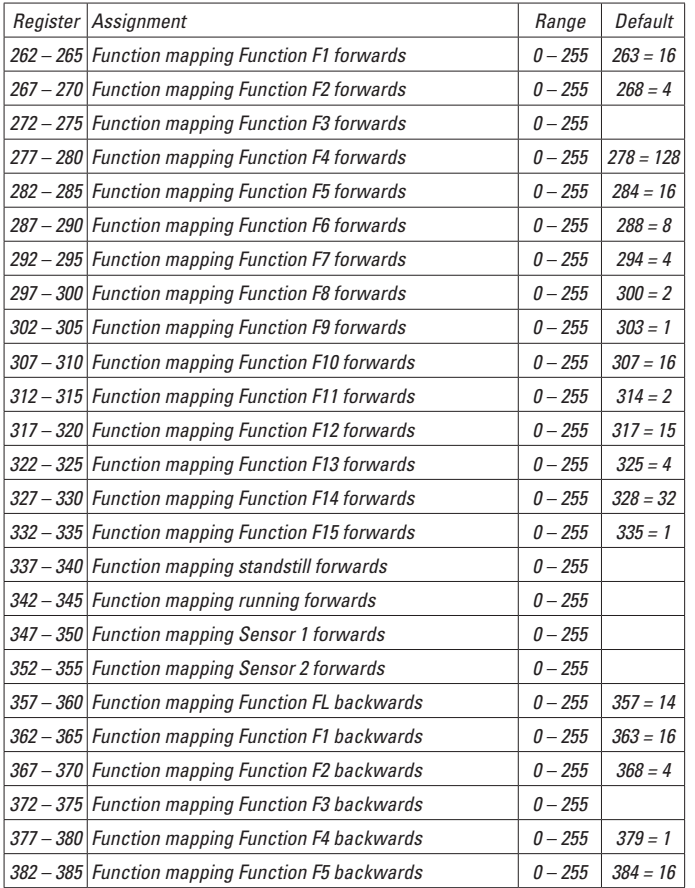

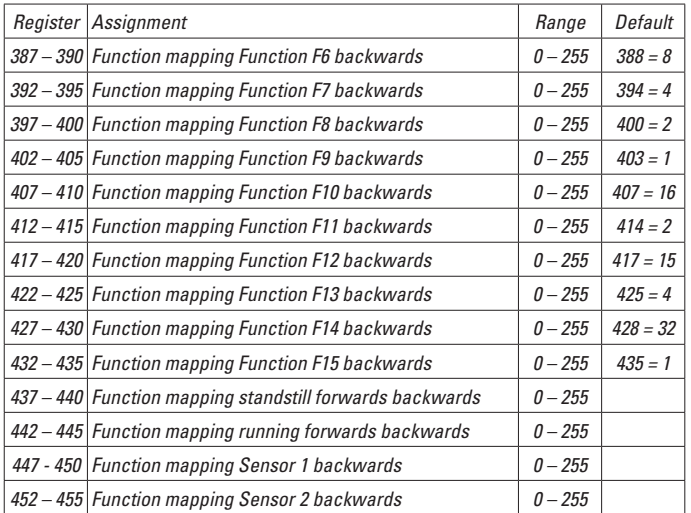

# **Remarques importantes sur la sécurité**

- La locomotive ne peut être utilisée qu'avec le système d'exploitation indiqué.
- Utiliser uniquement des convertisseurs et transformateurs correspondant à la tension du secteur local.
- La locomotive ne peut être alimentée en courant que par une seule source de courant.
- Veuillez impérativement respecter les remarques sur la sécurité décrites dans le mode d'emploi de votre système d'exploitation.
- Ne convient pas aux enfants de moins de 15 ans.
- **ATTENTION!** Pointes et bords coupants lors du fonctionnement du produit.
- • Ce produit contient des aimants. L'ingestion de plusieurs aimants peut être mortelle.

# **Information importante**

- La notice d'utilisation fait partie intégrante du produit : elle doit donc être conservée et, le cas échéant, transmise avec le produit.
- Garantie légale et garantie contractuelle conformément au certificat de garantie ci-joint.
- Pour toute réparation ou remplacement de pièces, adressez-vous à votre détaillant-spécialiste LGB.
- Elimination : www.maerklin.com/en/imprint.html

# **Fonctionnement**

- Le modèle est prévu pour être exploité sur des systèmes deux rails c.c. LGB avec des pupitres de commandes LGB classiques en courant continu (DC,  $0 - 24$  V).
- Décodeur multiprotocolaire (DC, DCC, mfx) intégré.
- • Pour l'utilisation avec le système multitrain LGB (DCC), le modèle est programmé sur l'adresse 03. En mode d'exploitation mfx, la locomotive est reconnue automatiquement.
- Coups d'échappement synchrones avec le mouvement des roues
- Technologie mfx pour Mobile Station/Central Station. Nom encodée en usine : **RhB 11 Heidi**
- Les fonctions ne peuvent être déclenchées qu'en parallèle. Le déclenchement des fonctions en série n'est pas possible (consultez la notice de votre appareil de commande).

### **Indication d'ordre général pour éviter les interférences électromagnétiques:**

La garantie de l'exploitation normale nécessite un contact roue-rail permanent et irréprochable. Ne procédez à aucune modification sur des éléments conducteurs de courant.

# **Commutateur de mode d'exploitation**

Dans la cabine de conduite du modèle se trouve un interrupteur à 4 positions pour la sélection du mode d'exploitation (fig. 1).

Pos. 0 Locomotive garée hors tension

Pos.  $1 - 3$  Moteur de la loco, éclairage et bruitage activés

# **Douille à usages multiples**

A l'arrière de la locomotive se trouve une prise multiusage pour connecteurs plats (fig. 2). Cette prise permet de raccorder des voitures LGB avec éclairage ou module électronique de bruitage à la tension de la voie.

# **Générateur de fumée**

En mode analogique, le générateur de fumée synchrone avec les roues est éteint pour des raisons de puissance. Il est possible d'activer cette fonction en réglant le CV 13 de la valeur 32 à 96. En fonction de l'alimentation électrique, cela peut altérer les caractéristiques de conduite à très faible vitesse.

Le générateur de fumée ne peut contenir que  $5 - 6$  ml d'huile fumigène réf 2421 max...

# **Effets sonores**

Ce modèle est équipé d'un module électronique de bruitage numérique. Un régulateur du volume sonore se trouve dans la boîte à fumée, derrière la porte (fig. 3). Sifflet peuvent être déclenchés par l'aimant de commutation pour le bruitage LGB fourni (réf. 17050). L'aimant de commutation peut se clipser entre les traverses de la plupart des éléments de voie LGB. Placez l'aimant sur l'un des côtés afin de déclencher le sifflet court quand la loco passe à cet endroit. Si l'aimant est placé de l'autre côté, il déclenche le bruitage de la sifflet longueur.

# **Mode multiprotocole**

# **Mode analogique**

On peut aussi faire fonctionner le décodeur sur des installations ou des sections de voie analogiques. Le décodeur identifie automatiquement la tension de voie analogique (CC). Toutes les fonctions qui ont été paramétrée pour le mode analogique sous mfx ou sous DCC sont actives (voir mode numérique).

Les fonctions sonores intégrées ne sont pas activées au départ d'usine pour l'exploitation analogique.

### **Mode numérique**

Les décodeur sont des décodeur multiprotocole. Le décodeur peut être utilisé avec les protocoles numériques suivants : mfx, DCC

Le protocole numérique offrant les possibilités les plus nombreuses est le protocole numérique à bit de poids fort. La hiérarchisation des protocoles numériques est descendante :

Priorité 1 : mfx; Priorité 2 : DCC; Priorité 3 : DC

**Indication :** des protocoles numériques peuvent s'influencer réciproquement. Pour une exploitation sans perturbations, nous recommandons de désactiver avec CV 50 des protocoles numériques non nécessaires.

Dans la mesure où votre centrale les supporte, désactivez y aussi les protocoles numériques non nécessaires.

Lorsque deux ou plusieurs protocoles numériques sont identifiés au niveau de la voie, le décodeur reprend automatiquement le protocole numérique à bit de poids fort, p. ex. mfx/DCC. Le protocole numérique mfx est donc repris par le décodeur (voir tableau antérieur).

**Indication**: remarquez que toutes les fonctions ne peuvent pas être actionnées dans tous les protocoles numériques. Sous mfx et sous DCC, il est possible de procéder à quelques paramétrages de fonctions devant être actives dans le cadre de l'exploitation analogique.

#### **Remarques relatives au fonctionnement en mode digital**

- En ce qui concerne la procédure de réglage des divers paramètres, veuillez vous référer au mode d'emploi de votre centrale de commande multitrain.
- Les valeurs paramétrées d'usine sont choisies pour mfx de manière à garantir le meilleur comportement de roulement possible. Pour d'autres systèmes d'exploitation, ces valeurs devront éventuellement être adaptées.

### **Protocole mfx**

#### **Adressage**

- Aucune adresse n'est nécessaire, le décodeur reçoit toutefois une identification unique et non équivoque (UID).
- Avec son UID-identification, le décodeur indique automatiquement à une station centrale ou à une station mobile qu'il est connecté.

#### **Programmation**

- • Les caractéristiques peuvent être programmées par l'intermédiaire de la couche graphique de la station centrale, voire en partie aussi au moyen de la station mobile.
- Toutes les configurations variables (CV) peuvent être lues et programmées de facon réitérée.
- La programmation peut être réalisée soit sur la voie principale, soit sur la voie de programmation.
- Les paramétrages par défaut (paramétrages usine) peuvent être rétablis.
- Mappage des fonctions : les fonctions peuvent être affectées à de quelconques touches de fonction au moven de la station centrale (60212) (restreinte) et avec la station centrale 60213/60214/60215 (voir Aide au niveau de la station centrale).

# **Protocole DCC**

#### **Adressage**

- Adresse brève adresse longue adresse de traction.
- Champ d'adresse :
- 1 127 adresse brève, adresse de traction
- $1 10239$  adresse longue
- $\bullet$  Chaque adresse est programmable manuellement.
- Une adresse courte ou longue est sélectionnée via la CV 29 (bit 5).
- Une adresse de traction utilisée désactive l'adresse standard.

#### **Programmation**

- Les caractéristiques peuvent être modifiées de façon réitérée par l'intermédiaire des variables de configuration (CVs).
- Toutes les configurations variables (CV) peuvent être lues et programmées de facon réitérée.
- La programmation peut être réalisée soit sur la voie principale, soit sur la voie de programmation.
- Les CVs peuvent être programmées librement (programmation de la voie principale (PoM). PoM n'est pas possible pour les CV 1, 17, 18 et 29. PoM doit être supportée par votre centrale (voir mode d'emploi de votre appareil).
- Les paramétrages par défaut (paramétrages usine) peuvent être rétablis.
- 14 voire 28/128 crans de marche sont paramétrables.
- Toutes les fonctions peuvent être commutées en fonction du mappage des fonctions (voir le descriptif des CVs).

• Pour toute information complémentaire, voir le tableau des CVs, protocole DCC. Il est recommandé, de réaliser la programmation, fondamentalement, sur la voie de programmation.

# **ENTRETIEN**

# **Lubrification**

Les coussinets des essieux et les articulations des bielles sont à graisser par intervalles, quelques gouttes d'huile Märklin (7149).

### **Remplacement des lampes incandescentes (E130 023)**

**Lampes (avant) :** Retirer le boîtier de la lampe du modèle. Retirer l'ampoule incandescente de son socle. Enficher la nouvelle ampoule. Remonter le modèle. **Lampes (arrière) :** Dévisser le boîtier de la lampe. Retirer l'ampoule incandescente de son socle. Enficher la nouvelle ampoule. Remonter le modèle.

**Eclairage intérieur :** A l'aide d'une pincette, retirer l'ampoule de la douille. Enficher la nouvelle ampoule.

# **Mapping des fonctions DCC**

Les fonctions commandées par le décodeur peuvent être librement affectées aux différentes touches de fonctions (mapping). A cet effet, il faut enregistrer une valeur correspondante dans la CV correspondante.

Le tableau des pages 42 et 43 établit une liste des CV (lignes) et des fonctions (colonnes). A chaque touche correspondent 4 CV. Pour des raisons de place, les 4 CV correspondant à chaque touche ont été regroupées sur une seule ligne à partir de la CV 282 (touche F5).

En principe, plusieurs fonctions peuvent être affectées à une même touche, resp. une même fonction peut être affectée à plusieurs touches.

**Remarque :** La programmation du mapping de fonctions est réservée aux utilisateurs avertis.

En fonction de la configuration du décodeur, les différentes fonctions peuvent être commandées via SUSI. Ces fonctions sont traitées par le décodeur en tant que bruitage. Le volume correspondant ne peut alors pas être modifié.

#### **Exemples de mapping de fonctions:**

AUX 2 doit être affecté à Fonction 3 en avant et en arrière  $CV$  272 &  $CV$  372 = 8

 $C<sub>V</sub>$  273 &  $C<sub>V</sub>$  373 = 0  $C$ V 274 &  $C$ V 374 = 0  $CV$  275 &  $CV$  375 = 0

Le bruitage 15 doit être transposé de la fonction 3 en avant et en arrière sur la fonction 8. L'affectation existante de la fonction 8 doit donc être supprimée.

```
CN 275 & CV 375 = 0
CV 273 & CV 373 = 0
CV 274 & 2CV 374 = 0CV 275 & CV 375 = 0
                       Sortir de la fonction 3
```

```
CV 297 & CV 397 = 0
CV 298 & CV 398 = 0
                             Vers la fonction 8
CV 299 & CV 399 = 0
CV 300 & CV 400 = 4
    En avant
                En arrière
                En arrière
```
# **Programmation des CV avec le Universal-Handy 55015**

Le décodeur intégré dans votre locomotive est une version améliorée de l'ancien décodeur LGB. Les fonctions disponibles sont donc bien plus nombreuses que jusqu'alors.

Or, l'adaptation de ces fonctions aux besoins de chacun nécessite également davantage de possibilités de paramétrage par rapport aux anciens décodeurs. Le paramétrage peut également être effectué à partir de la commande universelle (Universal-Handy) réf. 55015. Le Universal-Handy n'étant toutefois pas conçu pour ces décodeurs, la procédure correcte s'avère un peu plus complexe. On distingue en principe 3 méthodes de programmation différentes:

- Programmation via registres (jusqu'à CV 5)
- Programmation via CV (jusqu'à CV 255)
- Programmation via pages (jusqu'à CV 1024)

Ces différentes procédures de programmation sont décrites dans le paragraphe suivant. Chaque procédure suppose que le module de programmation est branché et que la locomotive équipée de son décodeur se trouve sur la voie correspondante.

#### **Programmation via registres (Universal-Handy 55015)**

La programmation via registres permet de programmer les CV 1 à 5.

- Quand le module de programmation est branché, le Handy affiche  $\boxed{z}$ .
- Entrez la CV souhaitée avec deux chiffres, par ex. «02».
- Le Handy affiche  $\boxed{d -}$
- Entrez la valeur souhaitée et appuyez sur la touche flèche  $\triangleright$ .
- Le Handy affiche à nouveau  $\boxed{ \square -}$

La programmation est terminée, la valeur souhaitée a été programmée dans le décodeur.

#### **Programmation via CV**

La programmation via registres permet uniquement de modifier les CVs à 1 à 5. La programmation de CVs supérieures nécessite une autre méthode. La programmation via CV permet de modifier les CVs 1 à 255.

### **Programmation via pages (Universal-Handy 55015)**

La programmation via pages permet de modifier toutes les CVs jusqu'à CV1024. La procédure est en principe comparable à la programmation via CV, mais au lieu de la CV5, elle utilise pour la valeur les CVs 1 à 4. Les « pages » regroupent chacune 4 adresses. Les CVs<sup>1</sup> à 4 correspondent alors aux 4 adresses regroupées sur la page. Les chiffres à saisir peuvent être calculés à partir des équations suivantes:

 $(CV - 1)/4 = P$ age Le résultat en nombres entiers est la page  $(d\acute{e}c$ imale x 4 $) + 1 =$  DonnéesCV

S'il s'agit par exemple de programmer CV 322 sur 200, l'équation correspondante est la suivante :

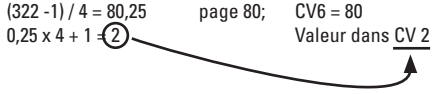

Pour programmer ce résultat, commencez par programmer la «page» 80 dans la CV 6, puis immédiatement la valeur 200 dans la CV2.

# **Crans de marche**

Le décodeur peut être exploité au choix avec 14 ou 28/128 crans de arche (CV 29, bit 1). Veillez à ce que la configuration de votre décodeur corresponde bien à la configuration de votre appareil de commande.

# **Adresse longue**

Sous DCC, le décodeur peut être commandé au choix via l'adresse courte (CV 1, adresse  $1 - 127$ ) ou l'adresse longue (CV 17 & CV 18, adresse  $1 - 10239$ ). En principe, les deux adresses sont toujours affectées. La CV 29, Bit 5, permet de définir l'adresse à valider. 

Les paramètres pour l'adresse longue se calculent de la manière suivante:

 $X =$  Adresse / 256 (uniquement la partie en nombres entiers)  $CVI = X + 192$ 

 $CV 18 =$  Adresse –  $(X \times 256)$ 

#### **Exemple:**

Adresse 1324  $X = 5(1324/256=5.17)$  $CV 17 = 197 (5 + 192 = 197)$  $CV 18 = 44 (5*256=1280; 1324-1280=44)$ 

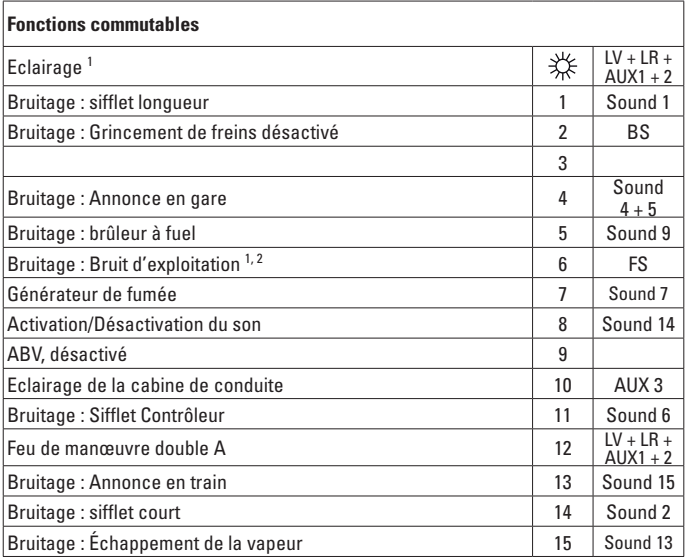

activée en mode d'exploitation analogique

2 avec bruits aléatoires

#### **Remarque :**

1

Si le train est exploité avec les portables réf. 55015 ou 55016, les fonctions doivent être activées et désactivées manuellement.

#### **Remarque :**

Sous www.LGB.de, vous trouverez un "CV-Tool" (outil CV) aui vous indique les entrées pour une adresse longue ou une programmation via Pages.

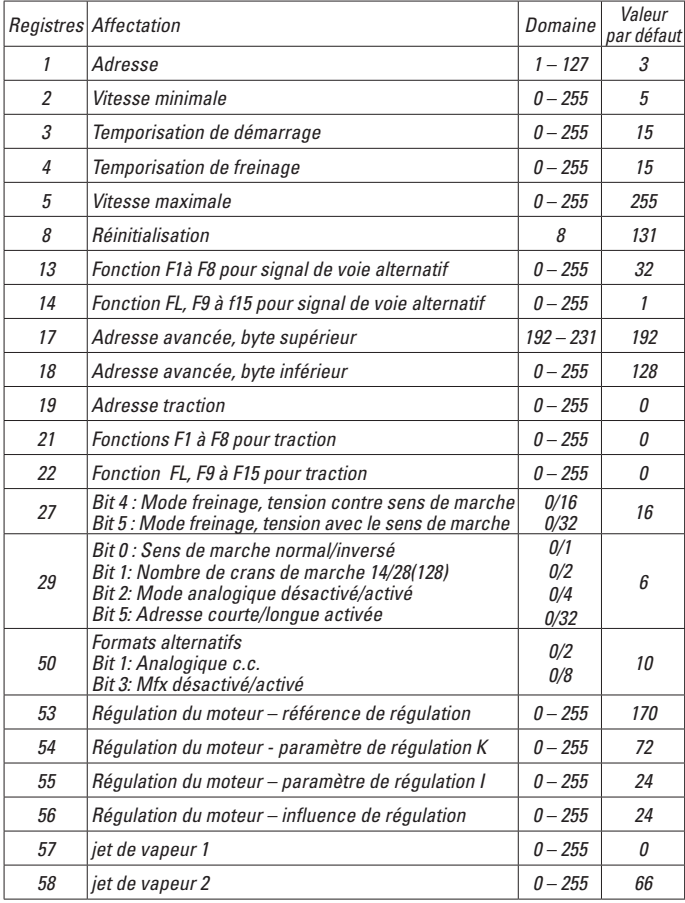

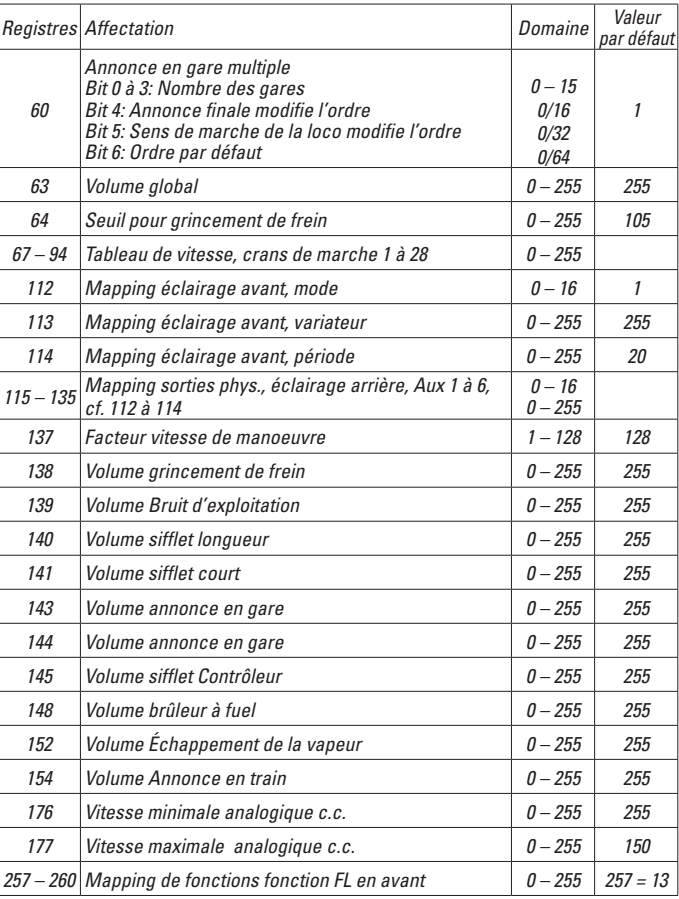

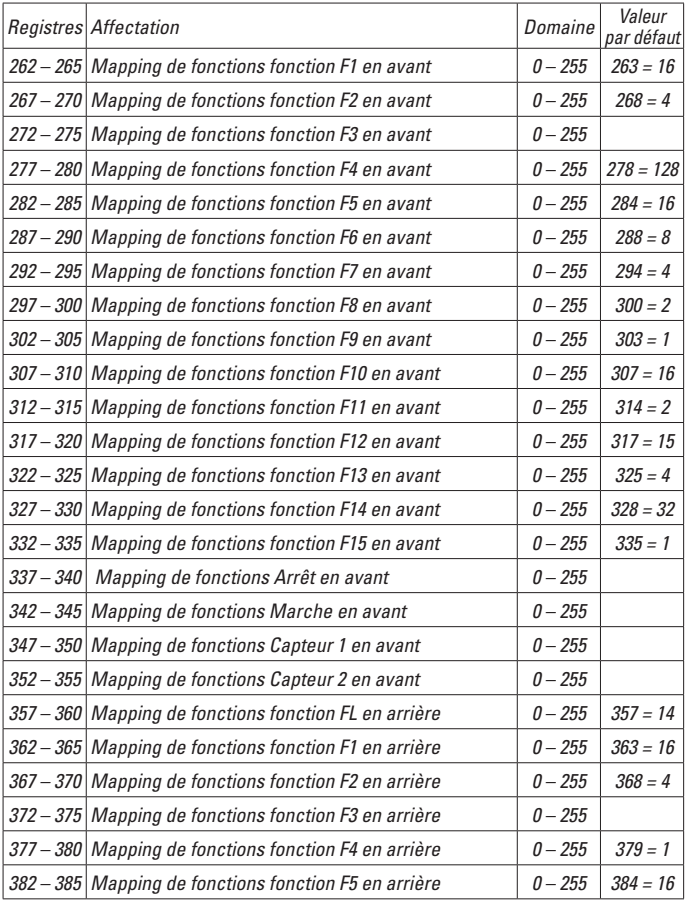

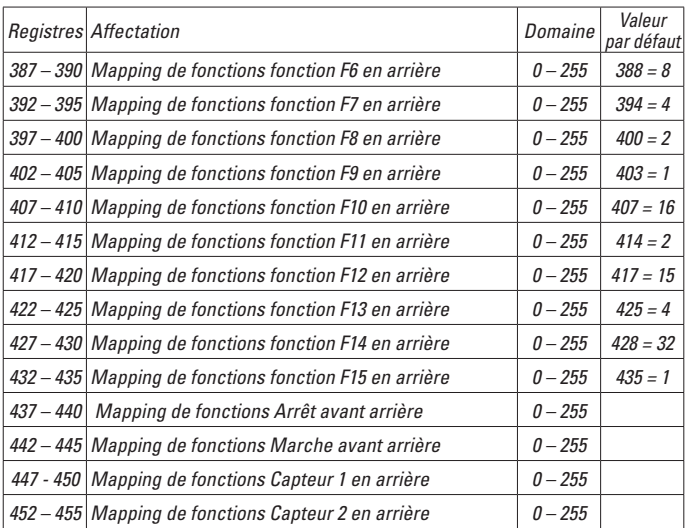

# **Veiligheidsaanwijzingen**

- • Het model mag alleen met het daarvoor bestemde bedrijfssysteem gebruikt worden.
- Alleen netadapters en transformatoren gebruiken die overeenkomen met de plaatselijke netspanning.
- De loc mag alleen vanuit een voedingspunt gevoed worden.
- $\bullet$  Volg de veiligheidsaanwiizingen in de gebruiksaanwiizing van uw bedrijfssysteem nauwgezet op.
- Niet geschikt voor kinderen ionger dan 15 jaar.
- • **Let op!** Het model bevat vanwege de functionaliteit scherpe kanten en punten.
- Dit product bevat magneten. Het inslikken van meer dan één magneet kan onder bepaalde omstandigheden de dood tot gevolg hebben.

# **Belangrijke aanwijzing**

- De gebruiksaanwijzing is een onderdeel van het product en dient daarom bewaard en meegegeven worden bij het doorgeven van het product.
- Vrijwaring en garantie overeenkomstig het bijgevoegde garantiebewijs.
- Voor reparaties en onderdelen kunt u terecht bij uw LGB-dealer.
- • Verwijderingsaanwijzingen: www.maerklin.com/en/imprint.html

# **Functies**

- Het model is geschikt voor het gebruik met LGB-tweerail-gelijkstroomsystemen met de gebruikelijke LGB-gelijkstroomrijregelaars (DC 0 –  $24V$ )
- $\bullet$  Fabrieksmatig ingebouwde multiprotocol–decoder (DC, DCC, mfx).
- Voor het gebruik met het LGB- meertreinen-systeem is het model op loc adres 03 ingesteld. In het mfx bedrijf wordt de loc automatisch herkend.
- Wielsynchrone stoom uitstoot
- Mfx-technologie voor het Mobile Station/Central Station. Naam af de fabriek: **RhB 11 Heidi**
- De functies kunnen alleen parallel geschakeld worden. Het serieel schakelen van de functies is niet mogelijk ( zie hiervoor ook de gebruiksaanwijzing van uw besturingsapparaat).

#### **Algemene aanwijzing voor het vermijden van elektromagnetische storingen:**

Om een betrouwbaar bedrijf te garanderen is een permanent, vlekkeloos wielas - rail contact van het voertuig noodzakelijk. Voer geen wijzigingen uit aan de stroomvoerende delen.

# **Bedrijfssoorten schakelaar**

Het model heeft een vier-standen bedrijfssoorten schakelaar in de cabine (afb. 1).

- Pos. 0 Loc stroomloos
- Pos.  $1 3$  Locmotor, verlichting en geluid zijn ingeschakeld

# **Universele stekerbus**

Het model beschikt aan de achterzijde van de loc over een universele stekkerbus voor een platte stekker (afb. 2). Via deze stekkerbus kunnen LGB-rijtuigen met verlichting of geluidselektronica van stroom worden voorzien.

#### **Rookgenerator**

In het analoge bedrijf is, in verband met het opgenomen vermogen, de wielsynchrone rookgenerator uitgeschakeld. Deze kan ingeschakeld worden door CV 13 in te stellen. waarbij de waarde 32 in 96 wordt gewijzigd. Dit kan echter - afhankelijk van de stroomvoorziening - bij zeer langzaam rijden tot beïnvloeding van de rijeigenschappen leiden.

De dampgenerator mag met max.  $5-6$  ml. dampvloeistof 2421 gevuld worden.

# **Elektronisch geluid**

Dit model is uitgerust met een digitale geluidsmodule. De volume regelaar bevindt zich in de rookkamer achter de rookkamerdeur (afb. 3).

De fluit kan met de meegeleverde LGB geluid schakelmagneten (17050) aangestuurd worden. De schakelmagneten kunnen tussen de bielzen van de meeste LGB rails gelikt worden. Plaats de magneet aan de ene kant om de fluit kort te laten klinken als de loc over deze plek rijdt. Bij het plaatsen aan de andere kant klinkt de fluit lang.

# **Multiprotocolbedrijf**

#### **Analoogbedrijf**

De decoder kan ook op analoge modelbanen of spoortrajecten gebruikt worden. De decoder herkent de analoge gelijkspanning (DC) automatisch en past zich aan de analoge railspanning aan. Alle functies die onder mfx of DCC voor het analoge bedrijf zijn ingesteld, worden geactiveerd (zie digitaalbedrijf).

De ingebouwde soundfuncties zijn af fabriek niet actief bij analoog bedrijf.

### **Digitaalbedrijf**

De Decoder is een multiprotocoldecoder. De decoder kan onder de volgende digitale protocollen ingezet worden: mfx, DCC.

Het digitaalprotocol met de meeste mogelijkheden is het primaire digitaalprotocol. De volgorde van de digitaalprotocollen is afnemend in mogelijkheden:

Prioriteit 1: mfx; Prioriteit 2: DCC; Prioriteit 3: DC

**Opmerking:** de digitale protocollen kunnen elkaar beïnvloeden. Voor een storingsvrij bedrijf is het aan te bevelen de niet gebruikte protocollen met CV 50 te deactiveren. Deactiveer eveneens, voor zover uw centrale dit ondersteunt, ook de daar niet gebruikte digitale protocollen.

Worden twee of meer digitaal protocollen op de rails herkend, dan neemt de decoder automatisch het protocol met de hoogste prioriteit, bijv. mfx/DCC, dan wordt door de decoder het mfx-digitaalprotocol gebruikt (zie bovenstaand overzicht).

**Opmerking:** let er op dat niet alle functies in alle digitaalprotocollen mogelijk zijn. Onder mfx of DCC kunnen enkele instellingen, welke in analoogbedrijf werkzaam moeten zijn, ingesteld worden.

#### **Aanwijzingen voor digitale besturing**

- Het op de juiste wijze instellen van de diverse parameters staat beschreven in de handleiding van uw digitale Centrale.
- Fabrieksmatig zijn de waarden voor mfx zo ingestelt dat optimale rijeigenschappen gegarandeerd zijn.

Voor andere bedrijfssystemen moeten eventueel aanpassingen uitgevoerd worden.

### **mfx-protocol**

#### **Adressering**

- • Een adres is niet nodig, elke decoder heeft een éénmalig en éénduidig kenmerk (UID).
- De decoder meldt zich vanzelf aan bij het Central Station of Mobile Station met zijn UID-kenmerk.

#### **Programmering**

- De eigenschappen kunnen m.b.v. het grafische scherm op het Central Station resp. deels ook met het Mobile Station geprogrammeerd worden.
- Alle configuratie variabelen (CV) kunnen vaker gelezen en geprogrammeerd worden.
- De programmering kan zowel op het hoofdspoor als op het programmeerspoor gebeuren.
- De default-instellingen (fabrieksinstelling) kunnen weer hersteld worden.
- Functiemapping: functies kunnen met behulp van het Central Station 60212 (met beperking) en met het Central Station 60213/60214/60215 aan elke gewenste functietoets worden toegewezen (zie het helpbestand in het Central Station.

# **DCC-protocol**

#### **Adressering**

- Kort adres lang adres tractie adres
- • Adresbereik:
	- 1 127 kort adres, tractie adres
	- $1 10239$  lang adres
- Elk adres is handmatig programmeerbaar.
- Kort of lang adres wordt met CV 29 (bit 5) gekozen.
- Fen toegepast tractieadres deactiveert het standaardadres.

### **Programmering**

- De eigenschappen van de decoder kunnen via de configuratie variabelen  $(CV)$ vaker gewijzigd worden.
- De CV-nummers en de CV-waarden worden direct ingevoerd.
- De CV's kunnen vaker gelezen en geprogrammeerd worden (programmering op het programmeerspoor).
- De CV's kunnen naar wens geprogrammeerd worden (PoM programmering op het hoofdspoor). PoM is niet mogelijk bij CV 1, 17, 18 en 29. PoM moet door uw centrale ondersteund worden (zie de gebruiksaanwijzing van uw apparaat).
- De default-instellingen (fabrieksinstelling) kunnen weer hersteld worden.
- 14 resp. 28/128 rijstappen instelbaar.
- Alle functies kunnen overeenkomstig de functiemapping geschakeld worden (zie CV-beschrijving).
- Voor verdere informatie, zie de CV-tabel DCC-protocol.

Het is aan te bevelen om het programmeren alleen op het programmeerspoor uit te voeren.

# **ONDERHOUD**

# **Smeren**

De aslagers en de lagers van de drijfstangen af en toe met een druppel Märklin olie (7149) oliën.

### **Gloeilampen vervangen (E130 023)**

**Lampen (voor):** lampenhuis van het model aftrekken. De lamp uit de fitting trekken. Een nieuwe lamp plaatsen. Het model weer in elkaar zetten.

**Lampen (achter):** lampenhuis er af schroeven. De lamp uit de fitting trekken. Een nieuwe lamp plaatsen. Het model weer in elkaar zetten.

**Binnenverlichting:** met een pincet de defecte lamp uit de fitting trekken. Een nieuwe lamp plaatsen.

# **Functiemapping DCC**

Het is mogelijk de functies die door de decoder bestuurd worden naar wens aan de functietoetsen toe te kennen (mappen). Daarvoor moet in de CV een bepaalde waarde worden ingevoerd. In de tabel op pagina 42/43 zijn de CV's (regels) en de functies (kolommen) weergegeven. Bij elke toets behoren 4 CV's, vanwege plaatsgebrek worden vanaf CV 282 (toets 5) de 4 CV's voor elke toets op één regel samengevat. Het is in principe mogelijk om aan één toets meerdere functies, dan wel een functie aan meerdere toetsen toe te wijzen.

**Opmerking:** het programmeren van de functiemapping dient alleen door ervaren gebruikers uitgevoerd te worden. Afhankelijk van de uitvoering van de decoder kunnen sommige functies via SUSI bestuurd worden. Deze functies worden door de decoder als sound behandeld. Het daarbij behorende volume kan dan **niet** gewijzigd worden.

#### **Voorbeelden voor functiemapping:**

AUX 2 moet vooruit en achteruit op functie 3  $CV 272 & 2CV 372 = 8$  $C<sub>V</sub>$  273 &  $C<sub>V</sub>$  373 = 0  $CV$  274 &  $CV$  374 = 0  $CV$  275 &  $CV$  375 = 0

Sound 15 van vooruit en achteruit functie 3 naar functie 8 verplaatsen. De bestaande belegging van functie 8 wordt daarbij overschreven.

```
CV 275 & CV 375 = 0
CV 273 & CV 373 = 0
CV 274 & CV 374 = 0CV 275 & CV 375 = 0 
CV 297 & CV 397 = 0
CV 298 & CV 398 = 0
CV 299 & CV 399 = 0
CV 300 & CV 400 = 4
                          naar functie 8
                          weg van functie 3
    vooruit
              achteruit
```
# **Programmeren van de CV met de universele Handy 55015**

De in uw locomotief ingebouwde decoder is een verdere ontwikkeling op de tot nu toe in gebruik zijnde LGB-decoder. Daarom zijn er aanzienlijk meer functies beschikbaar, dan tot nu toe gebruikelijk.

Om die functies aan de nersoonlijke behoeften te kunnen aanpassen, zijn er ook meer instelmogelijkheden vereist, dan voor decoders tot nu toe. De instellingen kunnen ook met het Universele Mobieltje 55015 worden ingesteld. Maar omdat het Universele Mobieltie niet op deze decoder is berekend, is het op de juiste manier omgaan een beetje omslachtiger.

Er moet fundamenteel onderscheid worden gemaakt tussen drie verschillende programmeringsmethoden:

- $\bullet$  Programmeren via het register (tot  $CV(5)$
- Programmeren via CV (tot CV 255)
- Programmeren via Pages (tot CV 1024)

De individuele programmeringsvoortgangen worden hierna beschreven. Er moet steeds voor worden gezorgd, dat de programmeringsmodule is aangesloten en dat de locomotief met de decoder of het desbetreffende spoor staat.

#### **Programmeren via het register (Universal-Handy 55015)**

Via het register kunnen de CV1 tot CV5 worden geprogrammeerd.

- Wanneer de programmeringsmodule wordt aangesloten, vertoont het mobieltie de volgende  $\boxed{\phantom{a}}$ --
- Voer de gewenste CV met twee cijfers in, by. "02".
- Het mobieltie vertoont  $\overline{d}$  -
- Voer nu de gewenste waarde in en bevestig met een druk op de pijlknop $\triangleright$ .
- Het mobieltie vertoont weer  $\boxed{ \square -1}$ .

Het programmeren is voltooid en de gewenste waarde is in de decoder geprogrammeerd.

### **Programmeren via CV**

Via het register kunnen alleen maar wijzigingen aan de CV's 1 – 5 worden geprogrammeerd. Voor het programmeren van hogere CV's is een andere methode vereist. Via CV kunnen wijzigingen aan de CV's  $1 - 255$  worden geprogrammeerd.

### **Programmeren via Pages (Universal-Handy 55015)**

Met programmeren via Pages kunnen alle CV's tot CV 1024 worden gewijzigd. Het programmeren lijkt in beginsel op het programmeren via CV, maar in plaats van de CV 5 worden de CV's 1 tot en met 4 voor de waarden gebruikt. Pages zijn "pagina's", waarop telkens vier adressen worden samengevat. De CV's 1 tot en met 4 komen dan overeen met de vier adressen, die op de pagina zijn samengevat.

De getallen, die moeten worden ingevoerd, kunnen worden berekend met behulp van de volgende vergelijkingen: 

 $(CV - 1)/4 =$  Pagina resultaat in gehele getallen (integer) is de pagina  $(achter de komma × 4) + 1 = GeaevensCV$ 

Dient bijv.CV 322 op 200 te worden geprogrammeerd, dan volgt u de volgende werkwijze:

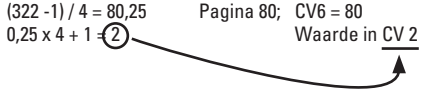

Om dat te programmeren, wordt als eerste in CV 6 de "Pagina" 80 geprogrammeerd en direct aansluitend in CV 2 de waarde 200.

### **Rijstappen**

De decoder kan naar keuze met 14 of 28/128 rijstappen gebruikt worden (CV 29 Bit 1). Let er op dat de instelling op de decoder en de instelling op uw besturingsapparaat met elkaar overeenkomen.

### **Lange adressen**

De decoder kan onder DCC na keuze via het korte (CV 1, adres 1-127) of via het lange adres ( CV 17 & CV 18), adres 1 – 10239) bestuurd worden. In principe zijn beide adressen bezet. Met CV 29, Bit 5 wordt bepaald welke van de adressen actueel geldig is. De instelling van het lange adres wordt als volgt berekend:

 $X =$  adres / 256 (alleen het voltallige deel voor de komma)

 $CVI 17 = X + 192$ 

 $CV 18 =$ adres –  $(X \times 256)$ 

#### **Voorbeeld:**

```
adres 1324
X = 5(1324/256=5.17)CV 17 = 197 (5 + 192 = 197)CV 18 = 44 (5*256=1280; 1324-1280=44)
```
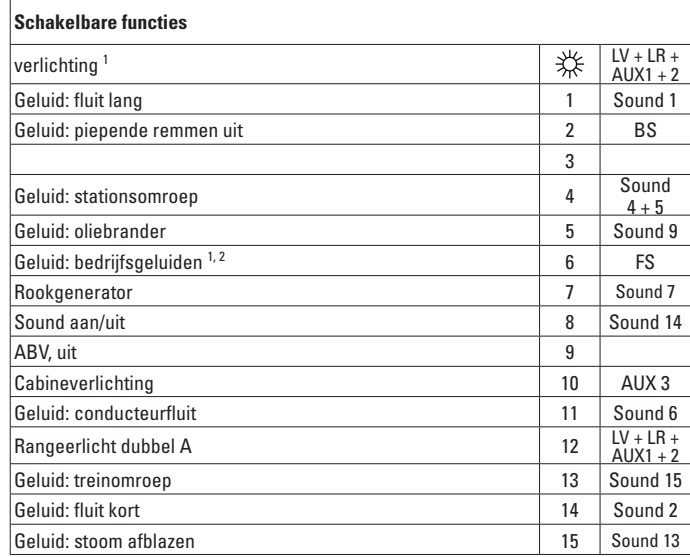

In analoogbedrijf actief

2 met toevalsgeluiden

#### **Opmerking:**

1

Bij het bedrijf met de Handy's 55015 of 55016 moeten de functies handmatig in- en weer uitgeschakeld worden.

#### **Opmerking:**

Onder www.LGB.de vindt u een "CV-tool" die u informatie geeft voor het invoeren van een lang adres of de programmering via "pages".

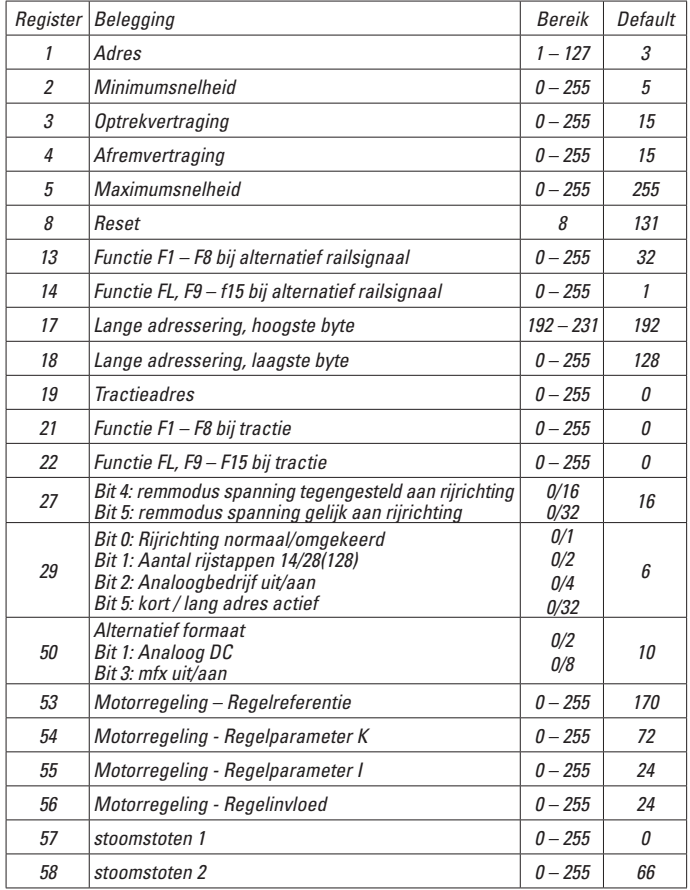

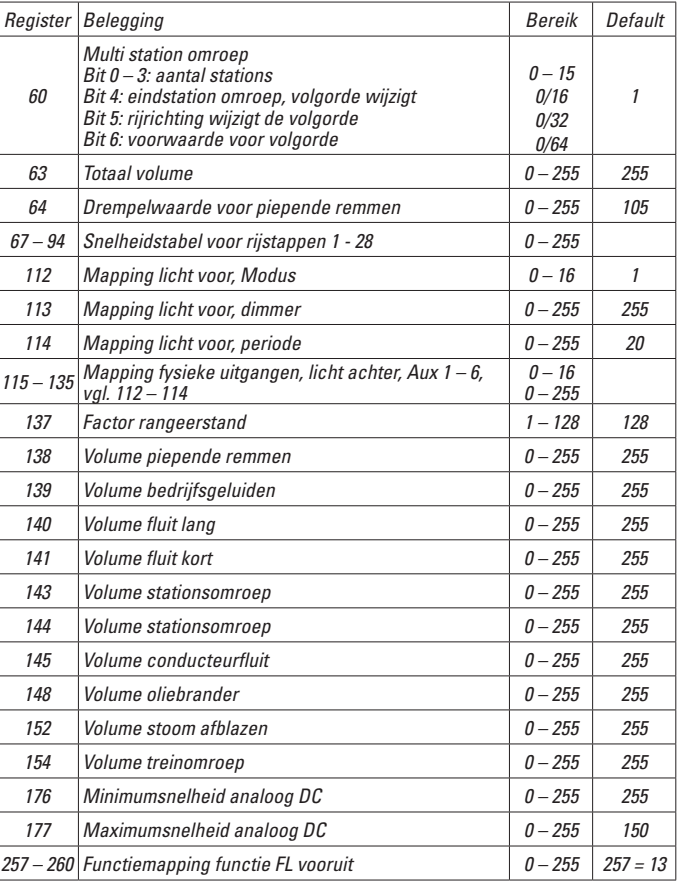

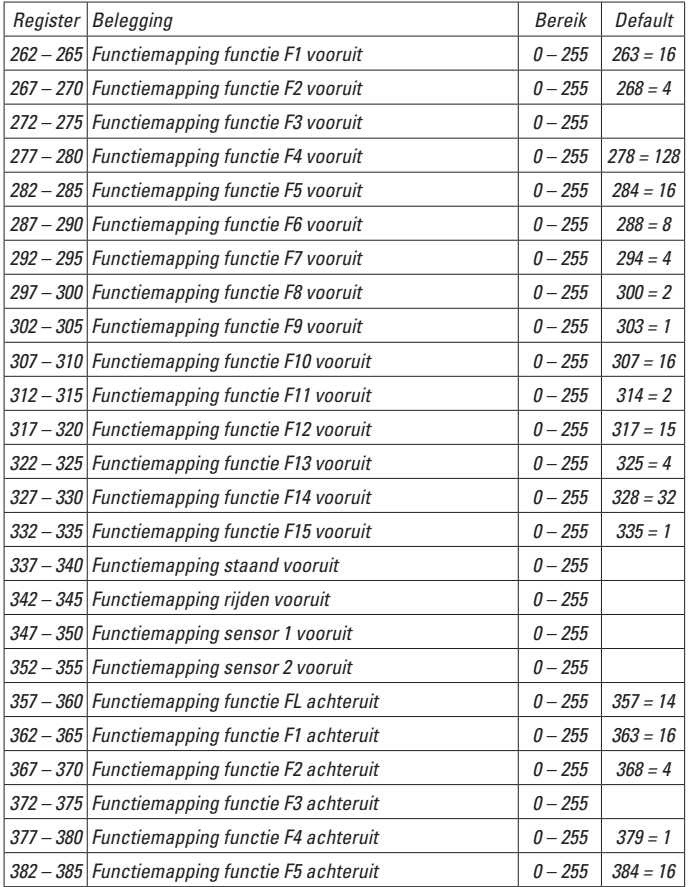

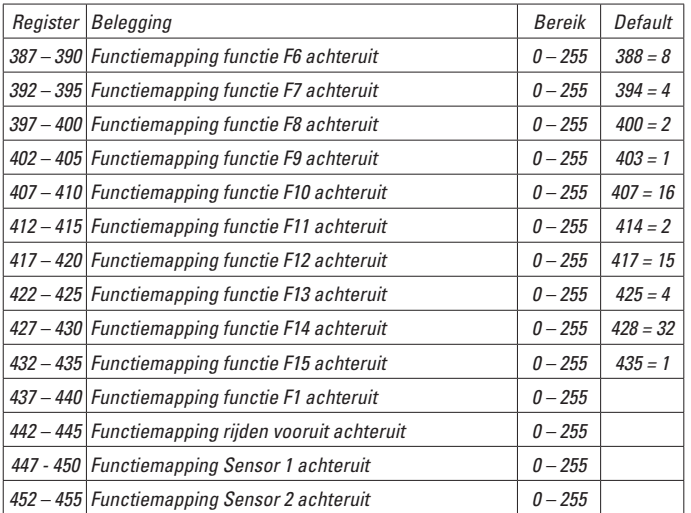

# **Aviso de seguridad**

- Está permitido utilizar el modelo en miniatura únicamente con un sistema operativo previsto para la misma.
- Utilizar exclusivamente fuentes de alimentación conmutadas y transformadores cuya tensión de red coincida con la local.
- El modelo en miniatura debe realizarse exclusivamente desde una fuente de potencia.
- Siempre tenga presentes las advertencias de seguridad recogidas en las instrucciones de empleo de su sistema operativo.
- No apto para niños menores de 15 años.
- **ATENCIÓN!** El modelo en miniatura incorpora cantos y puntas cortantes impuestas por su funcionalidad.
- Este producto contiene imanes. Ingerir más de un imán puede ser mortal según las circunstancias.

#### **Notas importantes**

- Las instrucciones de empleo forman parte del producto y, por este motivo, deben conservarse y entregarse junto con el producto en el caso de venta del mismo.
- Responsabilidad y garantía conforme al documento de garantía que se adiunta.
- Para cualquier reparación y para el pedido de recambios, por favor diríjase a su distribuidor profesional de LGB.
- Para su eliminación: www.maerklin.com/en/imprint.html

#### **Funciones**

- El modelo en miniatura ha sido previsto para el funcionamiento en sistemas de corriente continua de dos conductores LGB provistos de pupitres de conducción de corriente continua LGB convencionales (corriente continua,  $0 - 24$  V).
- Decoder multiprotocolo montado en fábrica (DC, DCC, mfx).
- Para su uso con el sistema multitren LGB (DCC), el modelo en miniatura está programado en la dirección de locomotora 03. En funcionamiento con mfx, la locomotora es identificada automáticamente.
- Expulsión de vapor en sincronismo con las ruedas
- Tecnología mfx para la Mobile Station/Central Station. Nombre de fábrica: **RhB 11 Heidi**
- Las funciones se pueden ejecutar solo en paralelo. No es posible una activación secuencial de las funciones (tenga presente al respecto las instrucciones de empleo de su unidad de control).

### **Consejo general para evitar las interferencias electromagnéticas:**

Para garantizar un funcionamiento según las previsiones se requiere un contacto rueda-carril de los vehículos permanente sin anomalías. No realice ninguna modificación en piezas conductoras de la corriente.

### **Selector de modo de funcionamiento**

El modelo en miniatura incorpora un selector de modo de funcionamiento de cuatro posiciones en la cabina de conducción (Figura 1).

Pos. 0 Locomotora estacionada sin corriente

Pos.  $1 - 3$  Motor de locomotora, alumbrado y sonido encendidos

# **Base de enchufe multiuso**

El modelo en miniatura dispone de un enchufe multiuso para conectores planos en la parte posterior de la locomotora (Figura 2). Mediante este enchufe puede conectar a la tensión de la vía coches LGB con iluminación o con electrónica de sonidos.

### **Generador de vapor**

En funcionamiento en modo analógico, el generador de humo en sincronismo con las ruedas está desconectado debido a su demanda de potencia. Se puede conectar cambiando el valor de la variable CV 13 de 32 a 96, pero esto, en función de la fuente de alimentación, puede perjudicar a las características de tracción en el caso de circulación a velocidad muy lenta.

Está permitido llenar el generador con como máx.  $5 - 6$  ml. de aceite de vapor 2421.

### **Sonido electrónico**

Este modelo en miniatura está equipado con una electrónica de sonidos. Dentro de la cámara de humo, detrás de la puerta de ésta, hay un mando de control de volumen (Figura 3). Puede activarse la locomotora y el silbato con el electroimán de sonido LGB que se adjunta (17050). El electroimán puede engatillarse entre las traviesas de la mayoría de vías LGB. Coloque el imán en un lado para que suene el silbido corta cuando la locomotora pase por este punto. Colóquelo en el otro lado para que suene la silbido larga.

### **Funcionamiento multiprotocolo**

#### **Modo analógico**

El decoder puede utilizarse también en maquetas de trenes o tramos de vía analógicos. El decoder detecta la tcontinua analógica (DC) automáticamente, adaptándose a la tensión de vía analógica. Están activas todas las funciones que hayan sido configuradas para el modo analógico en mfx o DCC (véase Modo digital). En el modo analógico, las funciones de sonido integradas vienen desactivadas de fábrica.

#### **Modo digital**

Los decoders son decoders multiprotocolo. El decoder puede utilizarse con los siguientes protocolos digitales: mfx, DCC.

El protocolo digital que ofrece el mayor número de posibilidades es el protocolo digital de mayor peso. El orden de pesos de los protocolos digitales es descendente. Prioridad 1: mfx; Prioridad 2: DCC; Prioridad 3: DC

**Nota:** Los protocolos digitales pueden afectarse mutuamente. Para asegurar un funcionamiento sin anomalías recomendamos desactivar con la CV 50 los protocolos digitales no necesarios.

Desactive, en la medida en que su central lo soporte, también en ésta los protocolos digitales no necesarios.

Si se detectan dos o más protocolos digitales en la vía, el decoder aplica automáticamente el protocolo digital de mayor peso, p. ej. mfx/DCC, siendo por tanto asumido por el decoder el protocolo digital mfx (véase tabla anterior).

**Nota:** Tenga presente que no son posibles todas las funciones en todos los protocolos digitales. En mfx y DCC pueden configurarse algunos parámetros de funciones que deben tener efecto en el modo analógico

#### **Informaciones para el funcionamiento digital**

- Deberá consultar el procedimiento exacto de configuración de los diversos parámetros en el manual de instrucciones de la central multitren que desee utilizar.
- Los valores configurados de fábrica han sido elegidos para mfx de tal modo que quede garantizada el mejor comportamiento de marcha posible. Para otros sistemas operativos también deben realizarse adaptaciones.

# **Protocolo mfx**

#### **Direccionamiento**

- No se requiere direccionamiento, recibiendo cada decoder una identificación universalmente única e inequívoca (UID)
- El decoder se da de alta automáticamente en una Central Station o en una Mobile Station con su UID-identificación:

# **Programación**

- Las características pueden programarse mediante la interfaz gráfica de la Central Station o bien en parte también con la Mobile Station.
- Es posible leer y programar múltiples veces todas las Variables de Configuración (CV).
- La programación puede realizarse bien en la vía principal o en la vía de programación.
- Es posible restaurar la configuración por defecto (configuración de fábrica).
- Mapeado de funciones: las funciones pueden asignarse a cualesquiera teclas de función (véase Ayuda en la Central Station) con ayuda de la Central Station 60212 (con limitaciones) y con la Central Station 60213/60214/60215.

# **Protocolo DCC**

### **Direccionamiento**

- • Dirección corta – Dirección larga – Dirección de tracción
- Intervalo de direcciones:
	- 1 127 Dirección corta, dirección de tracción
- 1 10239 Dirección larga
- Cada dirección puede programarse manualmente.
- La dirección corta o larga se selecciona mediante la CV 29 (bit 5).
- Una dirección de tracción aplicada desactiva la dirección estándar.

### **Programación**

- Las características pueden modificarse múltiples veces mediante las Variables de Configuración (CV).
- El número de CV y los valores de cada CV se introducen directamente.
- $\bullet$  Las CVs pueden leerse y programarse múltiples veces (programación en la vía de programación)
- Las CVs pueden programarse libremente. (PoM Programación en la vía principal. No es posible la programación PoM en las variables CV 1, 17, 18 y 29. PoM debe ser soportada por la central utilizada (véase Descripción de la unidad de control).
- Las configuraciones por defecto (configuraciones de fábrica) pueden restaurarse.
- Pueden configurarse 14 o bien 28/128 niveles de marcha.
- Todas las funciones pueden maniobrarse conforme al mapeado de funciones (véase Descripción de las CVs).
- Para más información, véase Tabla de CVs para protocolo DCC.

Por norma, se recomienda realizar las programaciones en la vía de programación.

# **MANTENIMIENTO**

# **Lubricación**

Lubricar de vez en cuando con sendas gotas de aceite Märklin (7149) los cojinetes de ejes y los cojinetes del varillaje.

### **Sustitución de las lámparas de incandescencia (E130 023)**

**Lámparas (delante):** Retirar la carcasa de lámpara del modelo en miniatura. Extraer del portalámparas la lámpara de incandescencia enchufada. Enchufar una lámpara de incandescencia nueva. Reensamblar el modelo en miniatura. **Lámparas (detrás):** Desatornillar la carcasa de las lámparas. Extraer del portalámpa-

ras

la lámpara de incandescencia enchufada. Enchufar una lámpara de

incandescencia nueva. Reensamblar el modelo en miniatura.

**Iluminación interior:** Extraer del portalámparas la lámpara de incandescencia con unas pinzas. Enchufar la lámpara de incandescencia nueva.

# **Mapeado de funciones DCC**

Es posible asignar (mapear), a gusto del usuario, las funcionalidades controladas por el decoder a las teclas de función. Para tal fin, se debe introducir en la CV correspondiente el valor correspondiente.

En la tabla de las páginas 42/43 figuran las variables CV (líneas) y las funcionalidades (columnas). Cada tecla tiene asociadas 4 CVs. Por motivos de espacio, a partir de la variable CV 282 (tecla F5), se han agrupado en una sola línea las 4 CVs asignadas a cada tecla.

Por norma, es posible asignar a una tecla varias funcionalidades o bien asignar una misma funcionalidad a varias teclas.

Nota: La programación del mapeado de funciones debe ser realizada exclusivamente por usuarios expertos.

En función de la concepción del decoder, se pueden controlar funcionalidades individuales mediante SUSI. Estas funcionalidades son tratadas como sonido por el decoder. En tal caso, los volúmenes asociados **no** se pueden modificar.

#### **Ejemplos de mapeado de funciones:**

AUX 2 debe estar mapeada a la función 3 tanto en marcha hacia delante como en marcha hacia atrás

 $C<sub>V</sub>$  272 &  $C<sub>V</sub>$  372 = 8  $CV$  273 &  $CV$  373 = 0  $CV$  274 &  $CV$  374 = 0  $CV$  275 &  $CV$  375 = 0

El sonido 15 debe trasladarse de la función 3 en marcha hacia adelante y hacia atrás a la función 8. Al hacerlo, se sobrescribe la asignación existente de la función Función 8.

```
CV 275 & CV 375 = 0
CV 273 & CV 373 = 0
CV 274 & CV 374 = 0CV 275 & CV 375 = 0
                       fuera de la Función 3
```

```
CV 297 & CV 397 = 0
CV 298 & CV 398 = 0
CV 299 & CV 399 = 0
CV 300 8CV 400 = 4hacia	la	Función	8
   hacia 
adelante
             hacia 
atrás
```
# **Programación de las variables CV con el móvil universal 55015**

El decoder integrado en su locomotora es un modelo perfeccionado del decoder LGB hasta ahora existente. Como consecuencia de ello, este decoder ofrece muchas más funcionalidades que las hasta ahora habituales.

Sin embargo, para poder adaptar estas funcionalidades a las necesidades personales, se requieren también más opciones de configuración frente a los decoders hasta ahora existentes. La configuración de estos parámetros se puede realizar también con el móvil universal 55015. Sin embargo, dado que el móvil universal todavía no estaba previsto para estos decoders, el procedimiento correcto para tal configuración es algo más complicado en éstos.

Por principio, se ha de distinguir entre 3 métodos de programación diferentes:

- Programación mediante registros (hasta CV 5)
- Programación mediante variables CV (hasta CV 255)
- Programación mediante pages (hasta CV 1024)

Los distintos procesos de programación se describen a continuación. En cada proceso, el requisito es que el módulo de programación esté enchufado y la locomotora junto con el decoder se encuentre en la vía correspondiente.

#### **rogramación mediante registros (Universal-Handy 55015)**

En la programación mediante registros se pueden programar las variables  $CVI - 5$ 

- Si se enchufa el módulo de programación, el móvil muestra  $\boxed{2}$  --.
- Introduzca la variable CV deseada, con dos cifras, p. ei., "02".
- $\cdot$  Fl móvil muestra  $\overline{d}$  -
- Introduzca ahora el valor deseado y confirme pulsando la tecla de flecha $\triangleright$ .
- Fl móvil muestra de nuevo  $\sqrt{2}$  --

La programación ha concluido, el valor deseado ha quedado programado en el decoder.

#### **Programación mediante variables CV**

La programación mediante registros permite realizar variaciones solo en las CVs 1 – 5. Para programar CVs superiores, se requiere otro método. La programación mediante  $CVs$  permite realizar modificaciones en las  $CVs$  1 – 255.

### **Programación mediante pages (Universal-Handy 55015)**

Con la programación mediante pages puede modificar todas las CVs hasta la CV1024. Por principio, el procedimiento es semejante a la programación mediante CVs, pero utiliza las CVs 1 hasta 4 en lugar de la CV 5 para el valor. Las pages son "páginas" en cada una de las cuales están agrupadas 4 direcciones. En tal caso, las CVs 1 hasta 4 corresponden a las 4 direcciones que han sido agrupadas en la página. Los valores que deben introducirse se pueden calcular con las siguientes ecuaciones.

 $(CV - 1)/4 = P$ ágina El número entero resultante es la página (parte decimal  $x$  4) + 1 = CV de datos

Si, p. ej., se desea programar a 200 la CV 322, se obtiene el siguiente cálculo:<br>(322 -1) / 4 = 80.25 Página 80: CV6 = 80

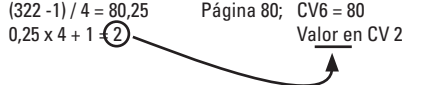

Para programarlo, en un principio se programa en la CV 6 la "página" 80 y, directamente a continuación, se programa el valor 200 en la CV 2.

# **Niveles de marcha**

El decoder se puede utilizar opcionalmente con 14 o 28/128 niveles de marcha (CV 29, bit 1). Asegúrese de que la configuración del decoder encaja con la configuración en su unidad de control. 

# **Dirección larga**

Opcionalmente, en DCC, el decoder se puede controlar mediante la dirección corta  $(CV 1,$  dirección  $1 - 127$ ) o mediante la dirección larga  $(CV 17 \vee CV 18,$  dirección  $1 -$ 10239). Por norma, ambas direcciones están siempre asignadas. Con CV 29, Bit 5 se define cuál de ambas direcciones es la actualmente válida.

La configuración para la dirección larga se calcula del siguiente modo:

 $X =$  Dirección / 256 (solo la parte entera)  $CV 17 = X + 192$ 

 $CV 18 = *Direction – (X × 256)*$ 

# **Ejemplo:**

Dirección 1324  $X = 5(1324/256=5.17)$  $CV 17 = 197 (5 + 192 = 197)$  $CV 18 = 44 (5*256=1280; 1324-1280=44)$ 

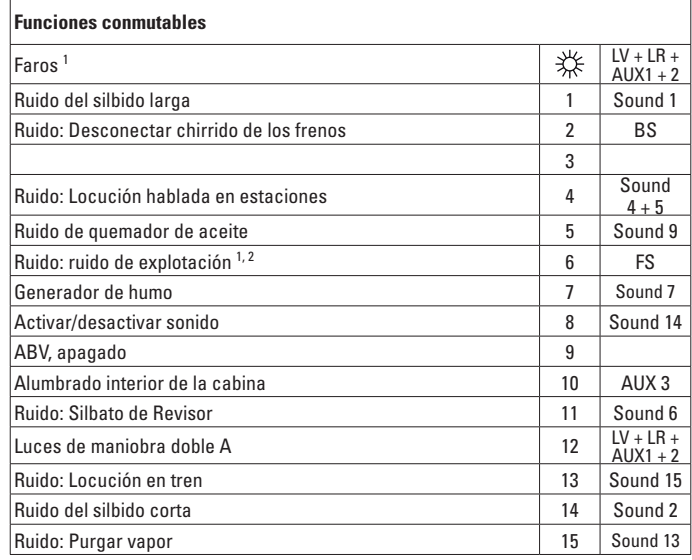

activo en funcionamiento analógico

2 con ruidos aleatorios

#### **Nota:**

1

En el funcionamiento con los teléfonos móviles 55015 o 55016 se deben conectar y desconectar de nuevo manualmente las funciones.

#### **Nota:**

En www.LGB.de encontrará una herramienta de configuración de variables "CV Tool", la cual le proporciona los datos a introducir para una dirección larga o para la programación mediante Pages.

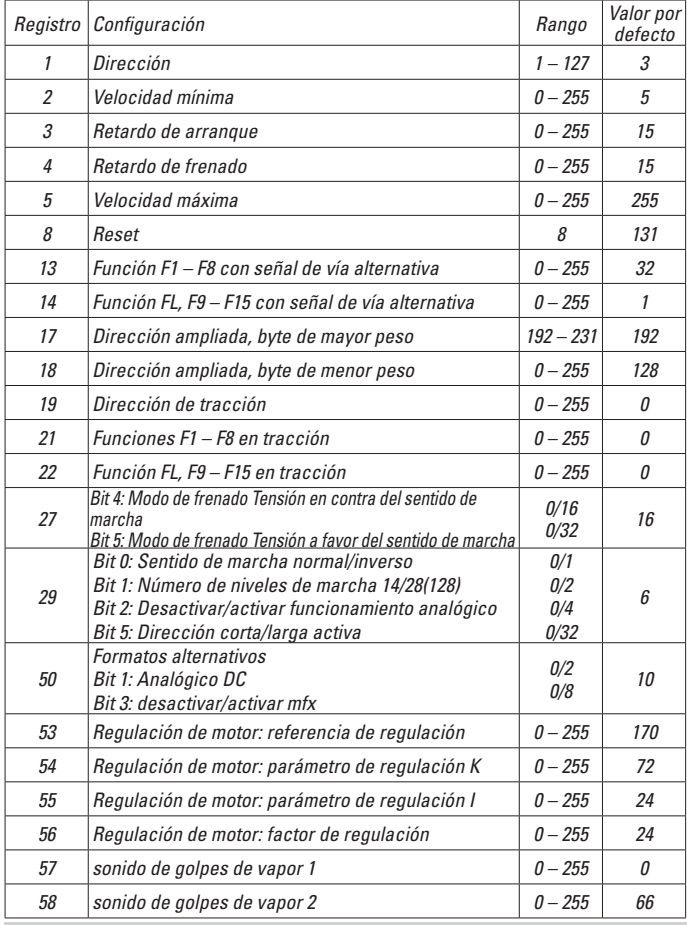

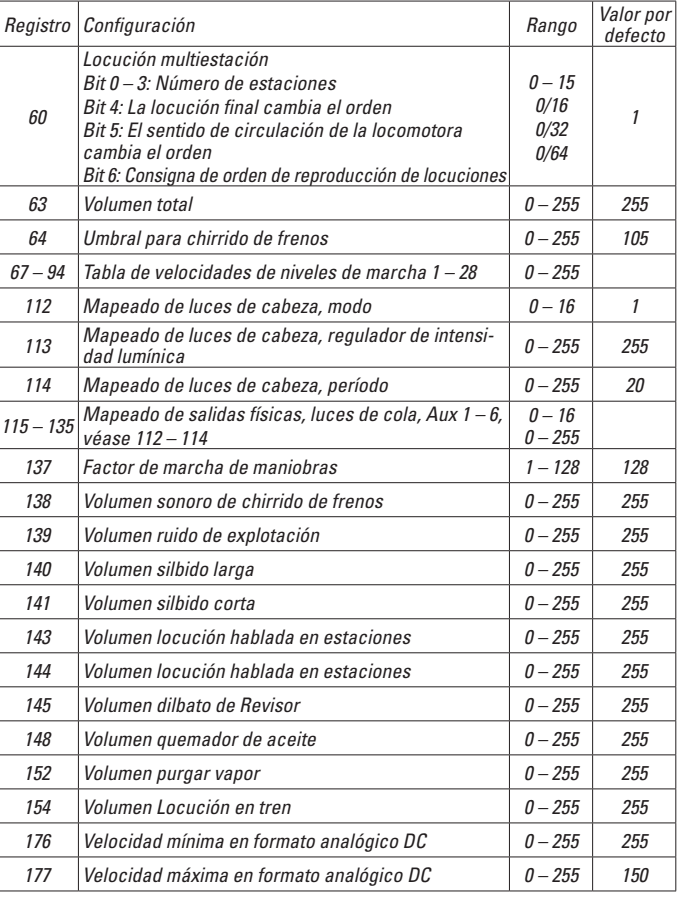

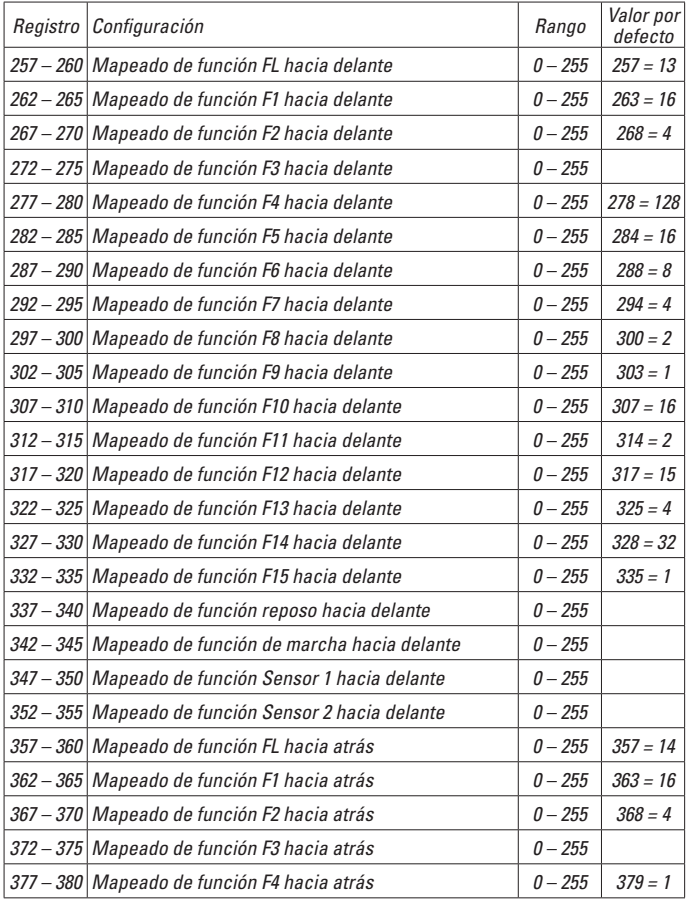

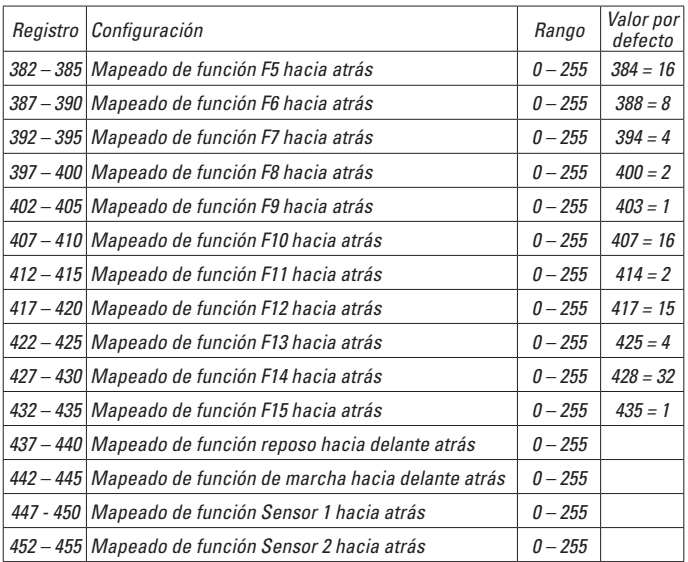

# **Avvertenze per la siccurezza**

- Tale modello deve venire impiegato soltanto con un sistema di funzionamento adeguato a tale scopo.
- Utilizzare soltanto alimentatori "switching" da rete e trasformatori che corrispondono alla Vostra tensione di rete locale.
- Tale modello deve venire alimentato solo a partire da una sola sorgente di potenza.
- $\bullet$  Prestate attenzione assolutamente alle avvertenze di sicurezza nelle istruzioni di impiego del Vostro sistema di funzionamento.
- Non adatto per i bambini sotto i 15 anni.
- • **AVVERTENZA!** Per motivi funzionali i bordi e le punte sono spigolosi.
- Questo prodotto contiene magneti. L'ingestione di più di un magnete può causare la morte.

# **Avvertenze importanti**

- Le istruzioni di impiego sono parte costitutiva del prodotto e devono pertanto venire preservate nonché consegnate in dotazione in caso di cessione del prodotto.
- Prestazioni di garanzia e garanzia in conformità all'accluso certificato di garanzia.
- Per le riparazioni o le parti di ricambio, contrattare il rivenditore LGB.
- Smaltimento: www.maerklin.com/en/imprint.html

# **Funzioni**

- Tale modello è predisposto per il funzionamento su sistemi LGB in corrente continua a due rotaie con i tradizionali regolatori di marcia LGB a corrente continua (DC,  $0 - 24$  V).
- Decoder multiprotocollo (DC, DCC, mfx) incorporato di fabbrica.
- Per l'impiego con il sistema LGB per numerosi treni (DCC) tale modello è programmato sull'indirizzo da locomotiva 03. Nel funzionamento con mfx la locomotiva viene riconosciuta automaticamente.
- Scappamento di vapore sincronizzato alle ruote
- Tecnologia Mfx per Mobile Station/Central Station. Nome di fabbrica: **RhB 11 Heidi**
- $\bullet$  Le funzioni possono venire messe in azione solo in modo parallelo. L'azionamento seriale delle funzioni non è possibile (prestate attenzione a questo proposito alle istruzioni del Vostro apparato di comando).

#### **Avvertenza generale per la prevenzione di disturbi elettromagnetici:**

Per garantire l'esercizio conforme alla destinazione è necessario un contatto ruotarotaia dei rotabili permanente, esente da interruzioni. Non eseguite alcuna modificazione ai componenti conduttori di corrente.

# **Commutatore del tipo di esercizio**

Tale modello ha un commutatore del tipo di esercizio a quattro posizioni nella cabina di guida (Figure 1).

Posiz. 0 Locomotiva accantonata senza corrente

Posiz.  $1 - 3$  Motore della locomotiva, illuminazione e effetti sonori attivati

# **Presa a innesto per uso promiscuo**

Tale modello ha una presa ad innesto di uso promiscuo per spina piatta dietro alla locomotiva (figura 2). Tramite tale presa ad innesto potete collegare alla tensione del binario carrozze LGB con illuminazione oppure con generatore elettronico di suoni.

# **Generatore di vapore**

Nel funzionamento analogico il generatore di fumo sincronizzato alle ruote è disattivato in ragione del fabbisogno di potenza. Questo può venire attivato mediante impostazione della CV 13 dal valore 32 al valore 96, tuttavia questo – a seconda dell'alimentazione di corrente – può condurre al peggioramento delle caratteristiche di marcia con una marcia molto lenta. Il generatore di vapore deve venire riempito al max. con  $5 - 6$  ml di olio vaporizzabile 2421.

# **Effetti sonori elettronici**

Questo modello è equipaggiato con un generatore elettronico di suoni digitali. Un regolatore del volume sonoro si trova nella camera a fumo dietro al portello della camera a fumo (Figure 3).

Fischio lattina venire emessi con gli acclusi magneti di commutazione sonora LGB (17050). Il magnete di commutazione si può innestare a scatto tra le traversine della maggior parte dei binari LGB. Collocate il magnete da un lato, per fare emettere il fischio breve quando la locomotiva passa sopra questo punto. In caso di disposizione sull'altro lato risuona la fischio lunga.

# **Esercizio multi-protocollo**

#### **Esercizio analogico**

Tale Decoder può venire fatto funzionare anche su impianti o sezioni di binario analogiche. Il Decoder riconosce automaticamente la tensione analogica (DC) e si adegua alla tensione analogica del binario. Vi sono attive tutte le funzioni che erano state impostate per l'esercizio analogico sotto mfx oppure DCC (si veda esercizio Digital).

Le funzionalità sonore incorporate non sono attive di fabbrica nell'esercizio analogico.

### **Esercizio Digital**

I Decoder sono Decoder multi-protocollo. Il Decoder può venire impiegato sotto i seguenti protocolli Digital: mfx, DCC.

Il protocollo Digital con il maggior numero di possibilità è il protocollo digitale di massimo valore. La sequenza dei protocolli Digital, con valori decrescenti, è: Priorità 1: mfx; Priorità 2: DCC; Priorità 3: DC

**Avvertenza:** I protocolli Digital possono influenzarsi reciprocamente. Per un esercizio esente da inconvenienti noi consigliamo di disattivare con la CV 50 i protocolli Digital

non necessari. Qualora la Vostra centrale li supporti, vogliate disattivare anche lì i protocolli Digital non necessari.

Qualora sul binario vengano riconosciuti due o più protocolli Digital, il Decoder accetta automaticamente il protocollo Digital di valore più elevato. Ad es. mfx/DCC, in tal modo viene accettato dal Decoder il protocollo Digital mfx (si veda la precedente tabella).

**Avvertenza:** Prestate attenzione al fatto che non tutte le funzioni sono possibili in tutti i protocolli Digital. Sotto mfx e DCC possono venire eseguite alcune impostazioni di funzioni, le quali saranno efficaci nell'esercizio analogico.

### **Istruzioni per la funzione digitale**

- L'esatto procedimento per l'impostazione dei differenti parametri siete pregati di ricavarlo dalle istruzioni di servizio della Vostra centrale per molti treni.
- I valori impostati dalla fabbrica sono selezionati per mfx, cosicché sia garantito un comportamento di marcia migliore possibile.

Per altri sistemi di funzionamento se necessario devono venire apportati degli adattamenti.

# **Protocollo mfx**

#### **Indirizzamento**

- Nessun indirizzo necessario, ciascun Decoder riceve una sua identificazione irripetibile e univoca (UID).
- Il Decoder si annuncia automaticamente ad una Central Station oppure Mobile Station con il suo UID-identificazione.

#### **Programmazione**

- Le caratteristiche possono venire programmate tramite la superficie grafica della Central Station o rispettivamente in parte anche con la Mobile Station.
- Tutte le Variabili di Configurazione (CV) possono venire ripetutamente lette e programmate.
- Tale programmazione può avvenire sui binari principali oppure sul binario di programmazione.
- Le impostazioni di default (impostazioni di fabbrica) possono venire nuovamente riprodotte.
- Mappatura delle funzioni: con l'ausilio della Central Station 60212 (limitatamente) e con la Central Station 60213/60214/60215 le funzioni possono venire assegnate a dei tasti funzione a piacere (si vedano le quide di aiuto nella Central Station).

# **Protocollo DCC**

### **Indirizzamento**

- Indirizzo breve Indirizzo lungo Indirizzo unità di trazione
- Ambito degli indirizzi:

da 1 a 127 indirizzo breve, indirizzo unità di trazione da 1 a 10239 indirizzo lungo.

- Ciascun indirizzo è programmabile manualmente.
- L'indirizzo breve oppure lungo viene selezionato tramite la CV 29 (Bit 5).
- Un indirizzo di unità di trazione utilizzato disattiva l'indirizzo standard

### **Programmazione**

- Le caratteristiche possono venire ripetutamente modificate tramite le Variabili di Configurazione (CV).
- Il numero della CV ed i valori della CV vengono introdotti direttamente.
- Le CV possono venire ripetutamente lette e programmate (Programmazione sul binario di programmazione).
- Le CV possono venire programmate a piacere (PoM programmazione sul binario principale). PoM non è possibile nel caso delle CV 1, 17, 18 e 29. PoM deve venire supportata dalla Vostra centrale (si vedano le istruzioni di impiego del Vostro apparato).
- $\bullet$  Le impostazioni di default (impostazioni di fabbrica) possono venire nuovamente riprodotte.
- 14 o rispettivamente 28/128 gradazioni di marcia impostabili.
- Tutte le funzioni possono venire commutate in modo rispondente alla mappatura delle funzioni (si veda la descrizione delle CV).
- Per ulteriori informazioni, si veda la tabella delle CV nel protocollo DCC.

È consigliabile intraprendere le programmazioni essenzialmente sul binario di programmazione.

# **MANUTENZIONE**

# **Lubrificazione**

Sollevare i cuscinetti degli assi e i cuscinetti dei biellismi e oliare di nuovo con una goccia di olio Märklin (7149) per ciascuno. 

### **Sostituzione delle lampadine (E130 023)**

**Lampadina (anteriore):** Estrarre dal modello l'involucro della lampadina. Rimuovere dallo zoccolo la lampadina innestata. Innestare una nuova lampadina. Montare nuovamente il modello.

**Lampadina (posteriore):** Svitare l'involucro della lampadina. Rimuovere dallo zoccolo la lampadina innestata. Innestare una nuova lampadina. Montare nuovamente il modello.

**Illuminazione interna:** Con una pinzetta estrarre la lampadina dallo zoccolo. Innestare una lampadina nuova.

# **Mappatura delle funzioni DCC**

Le funzionalità che vengono comandate dal Decoder è possibile assegnarle come si desidera ai tasti funzione ("mappare"). A tale scopo nella corrispondente CV deve venire introdotto un corrispettivo valore.

Nella tabella alle pagine 42/43 sono specificate le CV (righe) e le funzionalità (colonne). A ciascun tasto appartengono 4 CV. Per ragioni di spazio a partire dalla CV 282 (tasto F5) le 4 CV di ciascun tasto sono state rispettivamente raccolte assieme in una sola riga.

Essenzialmente è possibile attribuire ad un solo tasto numerose funzionalità, o rispettivamente una sola funzionalità a numerosi tasti

Avvertenza: La programmazione della mappatura delle funzioni dovrebbe venire eseguita soltanto da parte di utilizzatori esperti.

A seconda della struttura del Decoder, delle singole funzionalità possono essere comandate tramite SUSI. Queste funzionalità vengono trattate dal Decoder come effetti sonori. Le associate intensità sonore **non** possono allora venire modificate.

#### **Esempi di mappatura delle funzioni:**

AUX 2 va posta in avanti e all'indietro su Funzione 3  $CV$  272 &  $CV$  372 = 8  $C<sub>V</sub>$  273 &  $C<sub>V</sub>$  373 = 0  $C$ V 274 &  $C$ V 374 = 0

```
CV 275 & CV 375 = 0
```
Suono 15 deve venire spostato da Funzione 3 in avanti e all'indietro su Funzione 8. La precedente assegnazione di Funzione 8 viene in questo modo cancellata dalla nuova scrittura.

```
CV 275 & CV 375 = 0CV 273 & CV 373 = 0
CV 274 & CV 374 = 0CV 275 & CV 375 = 0 
                        tolta da Funzione 3
```

```
CV 297 & 20V 397 = 0CV 298 & CV 398 = 0
                               messa in Funzione 8
CV 299 & CV 399 = 0
CV 300 & CV 400 = 4
     in avanti
                all'indietro
                 all'indietro
```
# **Programmazione delle CV con il comando da palmo Universal 55015**

Il Decoder incorporato nella Vostra locomotiva costituisce una ulteriore elaborazione dei precedenti Decoder LGB. Di conseguenza si hanno a disposizione molto più numerose funzionalità di quanto sinora consueto.

Per potere adattare queste funzionalità alle personali necessità, in confronto ai precedenti Decoder sono necessarie però anche più numerose possibilità di impostazione. Queste impostazioni possono venire eseguite anche con lo Universal-Handy 55015. Poiché tuttavia lo Universal-Handy non era ancora previsto per questi Decoder, la corretta procedura è qui alquanto più laboriosa.

Essenzialmente si deve far distinzione tra 3 differenti metodi di programmazione:

- Programmazione tramite i Registri (sino a CV 5)
- Programmazione tramite le CV (sino a CV 255)
- Programmazione tramite le Pages (sino a CV 1024)

Le singole procedure di programmazione sono descritte nel seguito. Condizione preliminare è rispettivamente che il modulo di programmazione sia innestato e che la locomotiva con il Decoder si trovi sul binario corrispondente.

#### **Programmazione tramite i Registri (Universal-Handy 55015)**

Durante la programmazione tramite i Registri possono venire programmate  $\ln$  CV 1 – 5.

- Quando il modulo di programmazione viene innestato, lo Handy indica  $\boxed{[}$  --
- Introducete la CV desiderata con due cifre, ad es. ..02".
- Lo Handy indica  $\boxed{d -}$
- Adesso introducete il valore desiderato e confermatelo con una pressione sul tasto a freccia $\triangleright$
- Lo Handy indica nuovamente  $\boxed{C}$  --

La programmazione è conclusa, il valore desiderato è stato programmato nel Decoder.

#### **Programmazione tramite le CV**

La programmazione tramite i Registri consente soltanto modificazioni alle  $CV 1 - 5$ . Per programmare delle CV più alte è necessario un metodo differente. La programmazione tramite le  $CV$  consente modificazioni alle  $CV1 - 255$ .

#### **Programmazione tramite le Pages(Universal-Handy 55015)**

Con la programmazione tramite le Pages possono venire modificate tutte le CV sino a CV1024. Il procedimento è essenzialmente paragonabile con la programmazione tramite le CV, comunque in luogo della CV 5 utilizza per il valore le CV da 1 sino a 4. Le Pages sono "pagine", sulle quali vengono composti assieme rispettivamente 4 indirizzi. Le CV da 1 sino a 4 corrispondono allora ai 4 indirizzi che cono stati composti assieme sulla pagina.

I numeri da introdurre possono venire calcolati con le sequenti uguaglianze:

 $(CV - 1)/4 =$  pagina il risultato intero costituisce la pagina (resto decimale  $x$  4) + 1 = dati della CV

Dovendo venire programmata ad es. la CV 322 su 200, si determina quindi il seguente calcolo: 

 $(322 - 1)/4 = 80.25$  pagina 80;  $CV6 = 80$  $0.25 \times 4 + 1 = 2$  valore in CV 2

Per programmare ciò, nella CV 6 viene dapprima programmata la "pagina" 80 e direttamente di seguito il valore 200 nella CV 2.

# **Gradazioni di marcia**

Il Decoder può venire messo in esercizio a scelta con 14 oppure 28/128 gradazioni di marcia (CV 29, Bit 1). A questo proposito prestate attenzione affinché l'impostazione sul Decoder si adatti alle impostazioni sul Vostro apparato di comando.

# **Indirizzo lungo**

Il Decoder può venire comandato sotto DCC a piacere tramite l'indirizzo breve (CV 1, indirizzi  $1 - 127$ ) oppure l'indirizzo lungo (CV 17 & CV 18, indirizzi  $1 - 10239$ ). Sostanzialmente, entrambi gli indirizzi sono sempre occupati. Con la CV 29, Bit 5, viene determinato quale dei due indirizzi vale attualmente.

Le impostazioni per l'indirizzo lungo vengono calcolate come segue:

 $X =$  indirizzo / 256 (solo la porzione con cifre intere)

 $CV 17 = X + 192$ 

 $CV 18 =$  indirizzo –  $(X \times 256)$ 

#### **Esempio:**

indirizzo 1324  $X = 5(1324/256=5.17)$  $CV 17 = 197 (5 + 192 = 197)$ CV  $18 = 44(5 \times 256 = 1280; 1324 - 1280 = 44)$ 

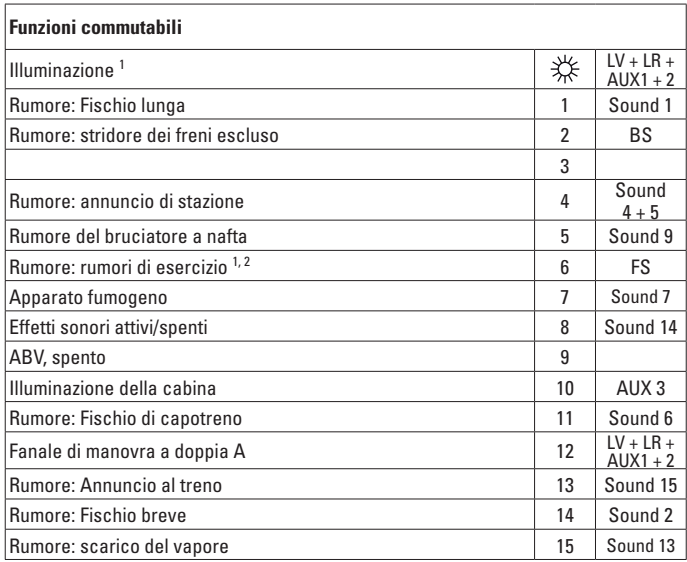

attivo nel funzionamento analogico

con rumori casuali

#### **Avvertenza:**

1

2

Nell'esercizio con i portatili da palmo 55015 oppure 55016 le funzioni devono venire attivate e nuovamente disattivate manualmente.

#### **Avvertenza:**

Sotto www.LGB.de Voi potete trovare un "CV-Tool", il quale Vi specifica le impostazioni per un indirizzo lungo oppure una programmazione tramite le "Pages".

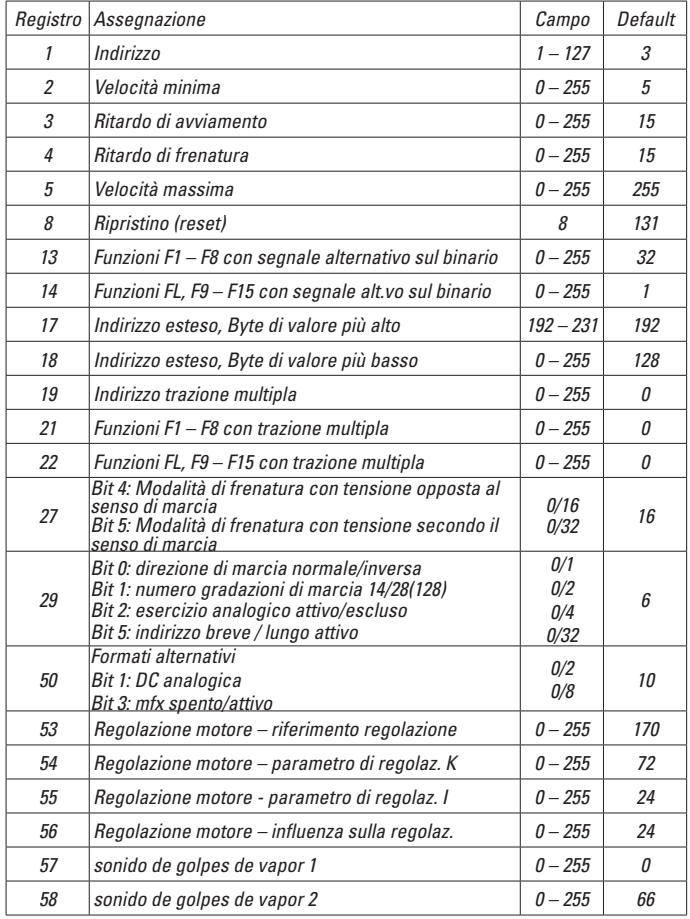

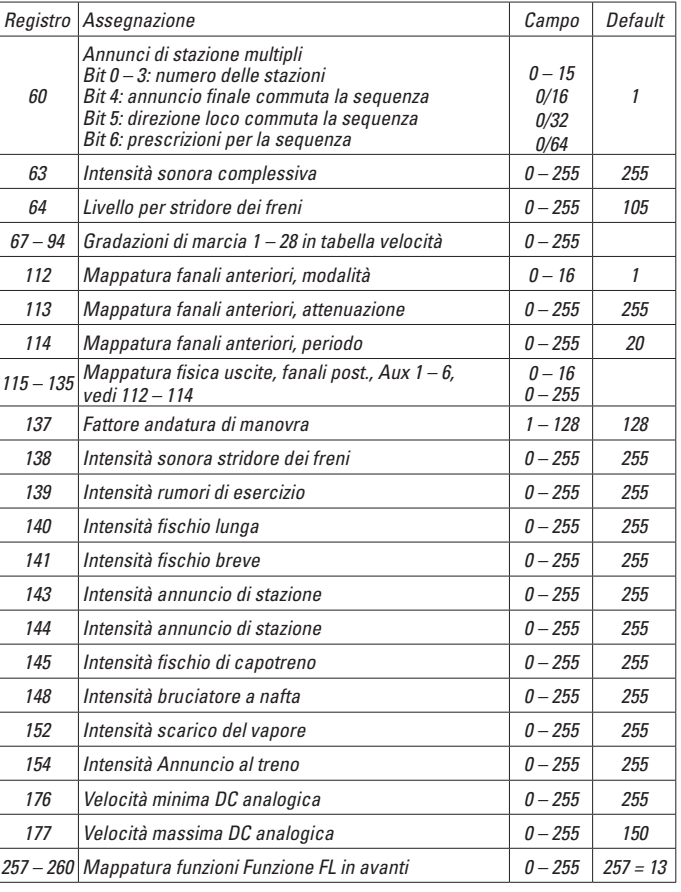

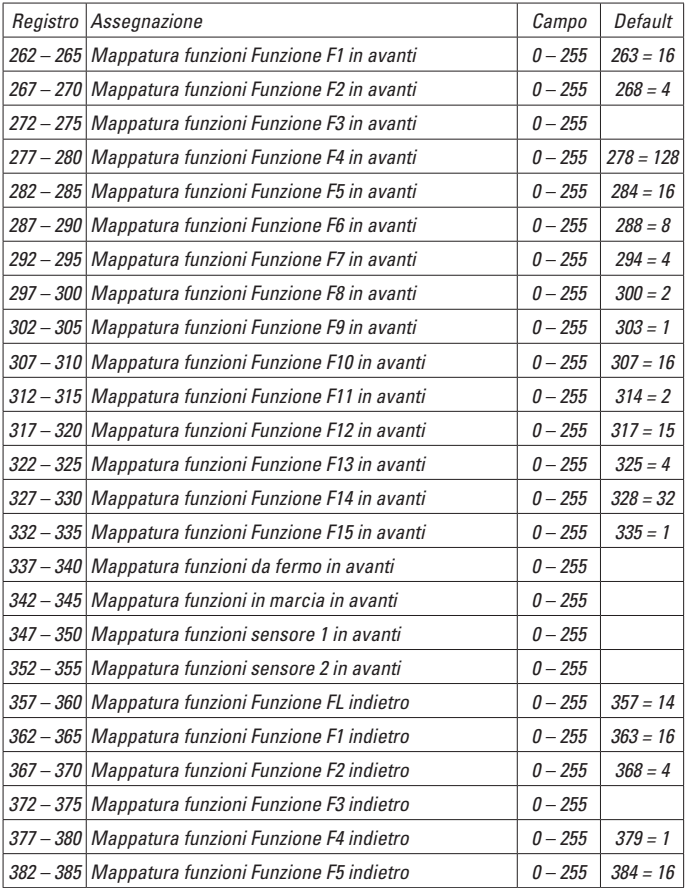

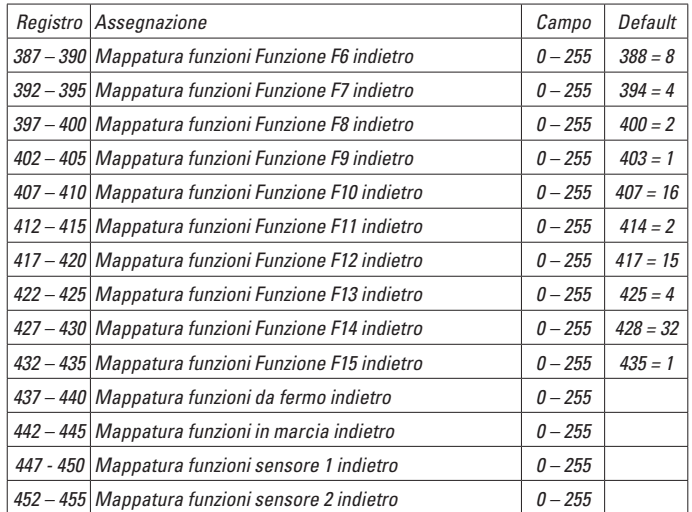

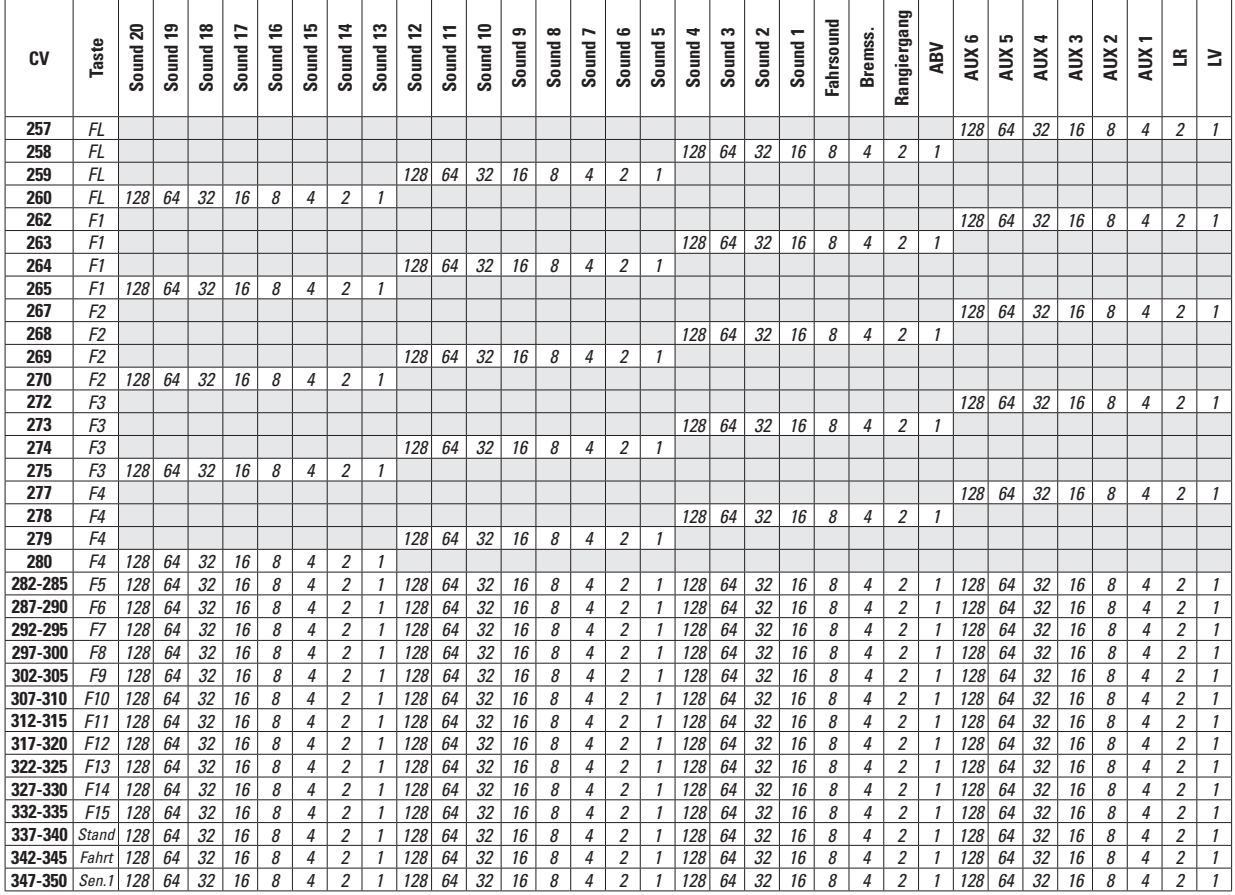

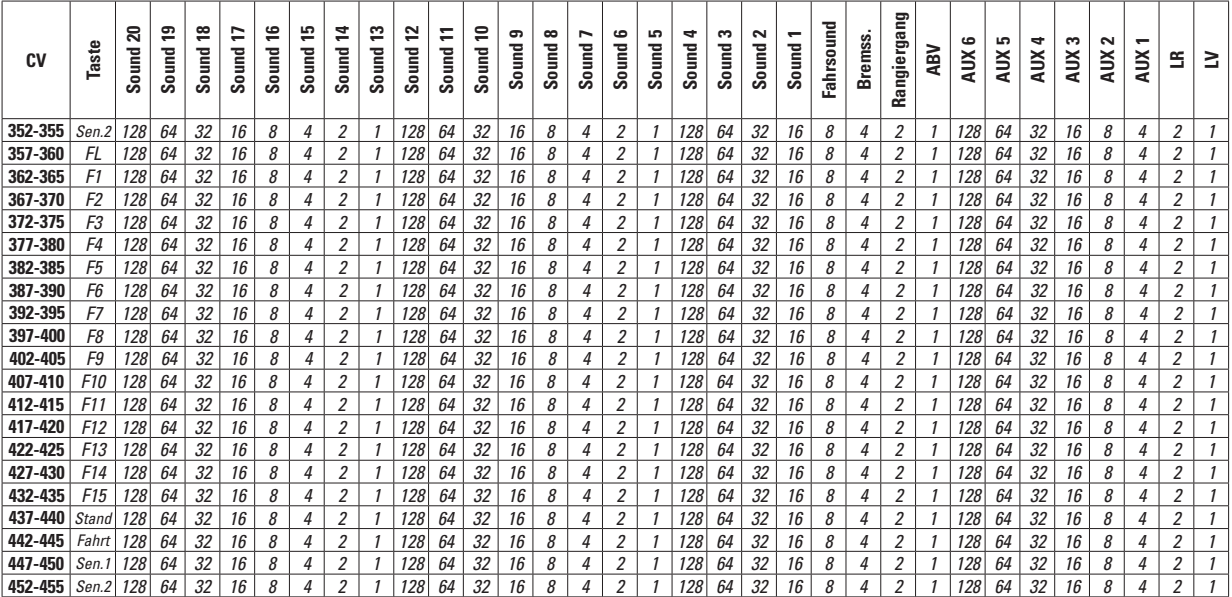

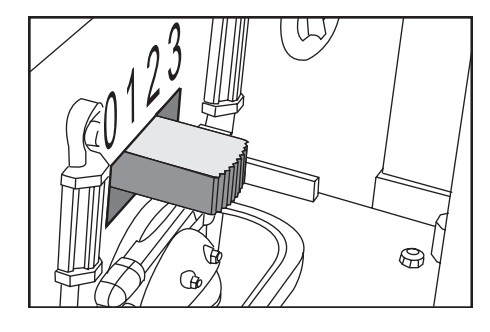

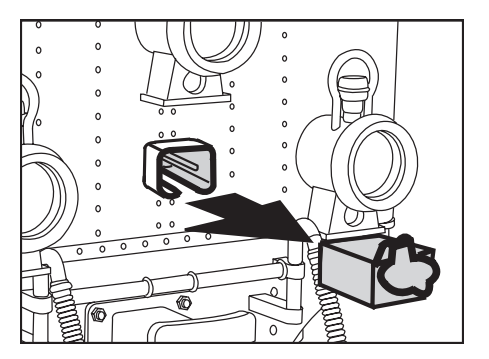

Bild 1, Betriebsartenschalter Fig. 1, Power control switch Img. 1, Modes d'exploitation Afb. 1, Bedrijfssoorten schakelaar Fig. 1, Selector de modo de funcionamiento Figure 1, Commutatore del tipo di esercizio

Bild 2, Mehrzweck-Steckdose Fig. 2, Multi-purpose socket Img. 2, Douille à usages multiples Afb. 2, Universele stekerbus Fig. 2, Enchufe multiuso Figure 2, Presa a innesto per uso promiscuo

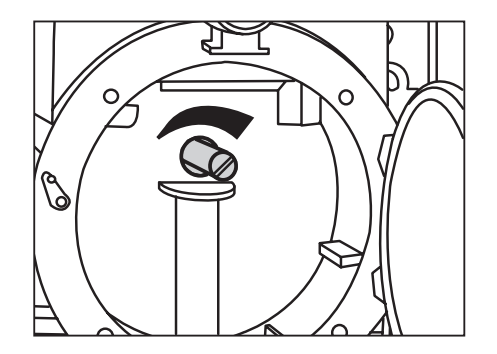

Bild 3, Lautstärkeregler Fig. 3, Volume Control Img. 3, Commande de réglage du volume sonore Afb. 3, Volumeregelaar Fig. 3, Regulador de volumen de sonido Figure 3, regolatore di volume sonoro

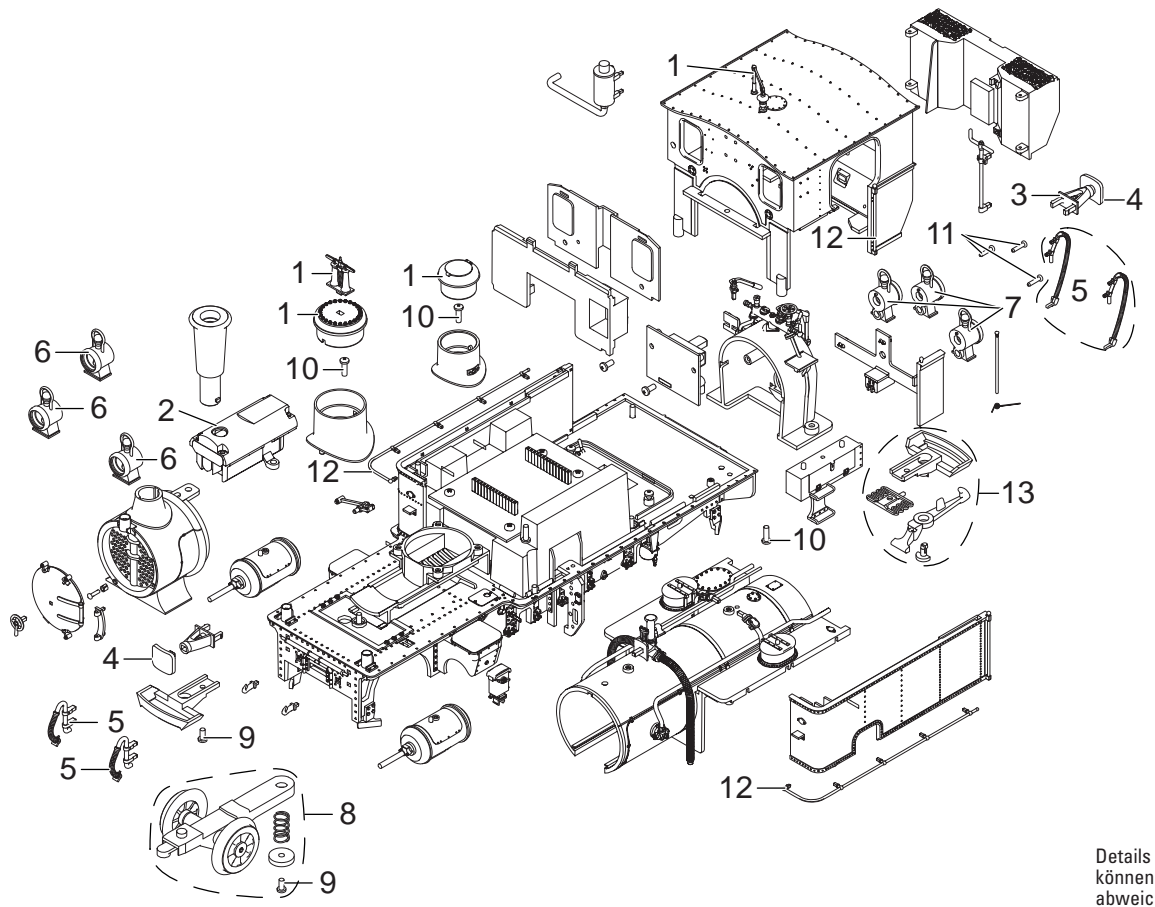

Details der Darstellung können von dem Modell abweichen.

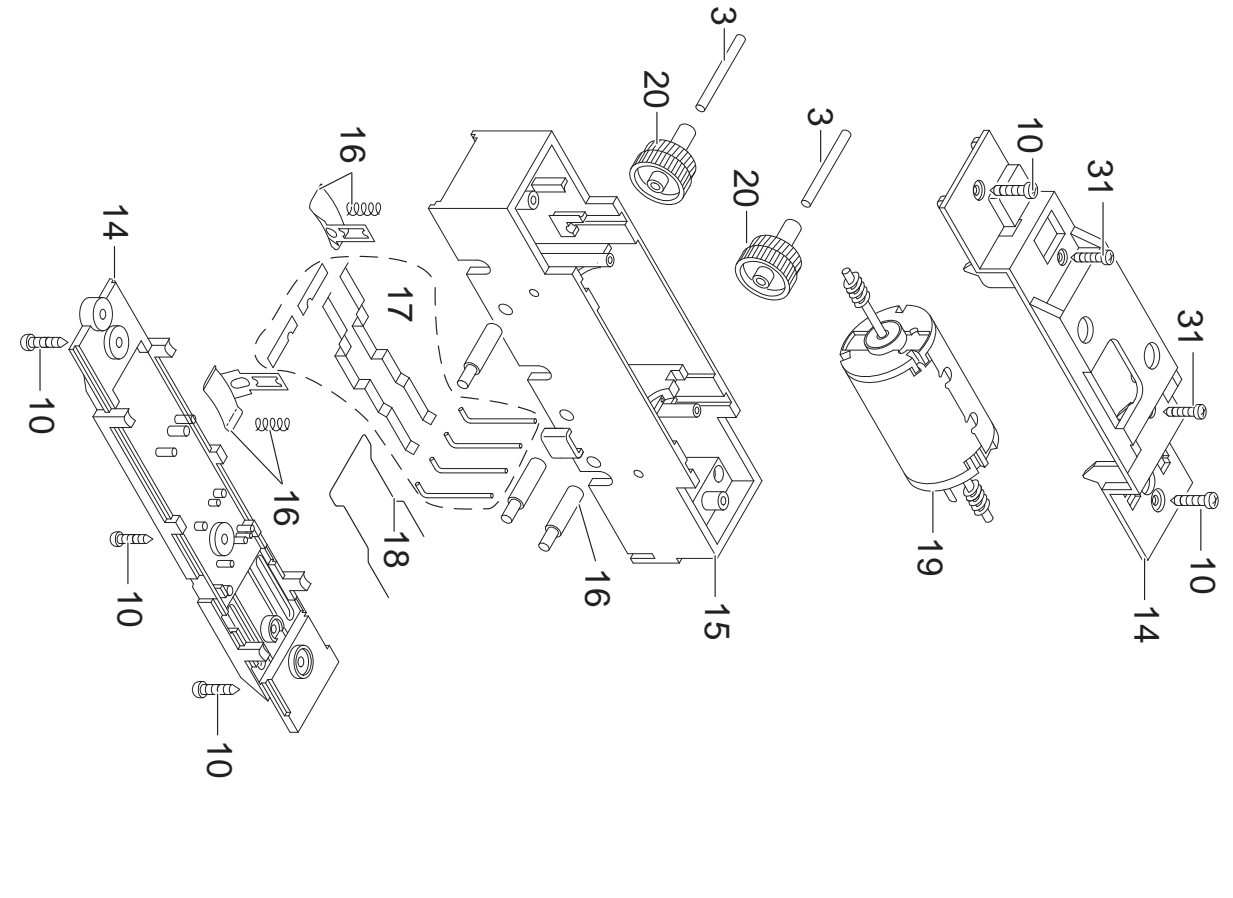

Details der Darstellung<br>können von dem Modell<br>abweichen. abweichen. können von dem Modell Details der Darstellung

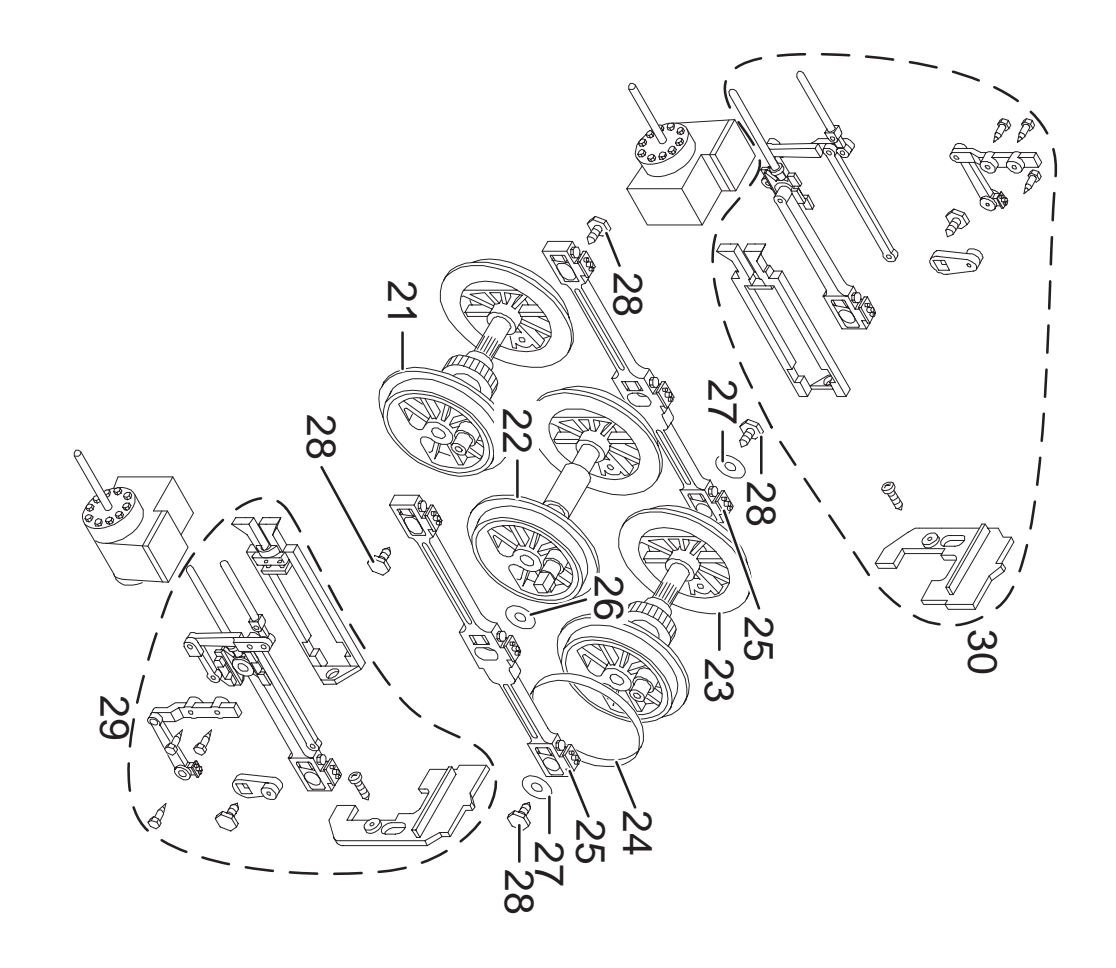

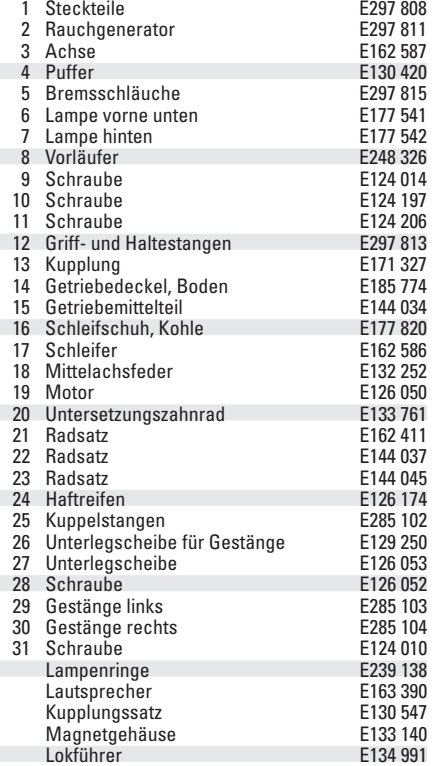

Hinweis: Einige Teile werden nur ohne oder mit anderer 

Farbgebung angeboten.

Teile, die hier nicht aufgeführt sind, können nur im Rahmen einer Reparatur im Märklin-Reparatur-Service repariert werden.

Due to different legal requirements regarding electro-magnetic compatibility, this item may be used in the USA only after separate certification for FCC compliance and an adjustment if necessary.

Use in the USA without this certification is not permitted and absolves us of any liability. If you should want such certification to be done, please contact us  $$ also due to the additional costs incurred for this.

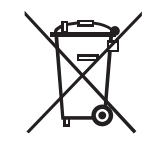

Gebr. Märklin & Cie. GmbH Stuttgarter Straße 55 - 57 73033 Göppingen **Germany** www.lgb.de

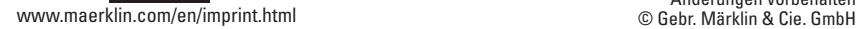

296222/0918/Sm1Ef<br>Änderungen vorbehalten